# Proyector Dell™ 2400MP Manual del propietario

## **Notas, avisos y precauciones**

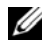

**NOTA:**Una NOTA indica información importante que le ayuda a hacer un mejor uso de su proyector.

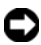

**AVISO:** Un AVISO indica un daño potencial para el hardware o la pérdida de datos y ofrece información acerca de cómo evitar el problema.

**PRECAUCIÓN:Una PRECAUCIÓN indica posibles daños para el dispositivo, lesiones personales o muerte.**

**La información de este documento está sujeta a cambios sin previo aviso. © 2007 Dell Inc. Todos los derechos reservados.**

Queda prohibida cualquier reproducción sin el consentimiento por escrito de Dell Inc.

Marcas comerciales que aparecen en este documento: *Dell* , el logotipo *DELL*, *Dimension*, *OptiPlex*, *Dell Precision*, *Latitude*, *Inspiron*, *DellNet*, *PowerApp*, *PowerEdge*, *PowerConnect* y *PowerVault* son marcas comerciales de Dell Inc.; *DLP* y *Texas Instruments* son marcas comerciales de Texas Instruments Corporation; *Microsoft* y *Windows* son marcas registradas de Microsoft Corporation; *Macintosh* es una marca registrada de Apple Computer, Inc.

Otras marcas y nombres comerciales pueden usarse en este documento para referirse a entidades ya sea a las entidades que reclaman las marcas o a sus productos. Dell Inc. niega cualquier interés de propiedad de las marcas y nombres de marcas distintas a las suyas.

#### **Restricciones y negativas**

\_\_\_\_\_\_\_\_\_\_\_\_\_\_\_\_\_\_\_\_

La información contenida en este documento, incluyendo todas las instrucciones, precauciones y aprobaciones y certificados, está basada en los comunicados ofrecidos a Dell por el fabricante y no ha sido verificada o probada de forma independiente por Dell. Dell niega toda responsabilidad en conexión con cualquier deficiencia en dicha información.

Todos los comunicados o afirmaciones relacionadas con las propiedades, capacidades, velocidades o cualidades de la parte referenciada en este documento han sido realizadas por el fabricante y no por Dell. Dell niega específicamente el conocimiento de la veracidad, integridad o confirmación de alguno de esos comunicados.

**Modelo 2400MP**

**Marzo de 2007 Rev. A01**

## **Tabla de contenidos**

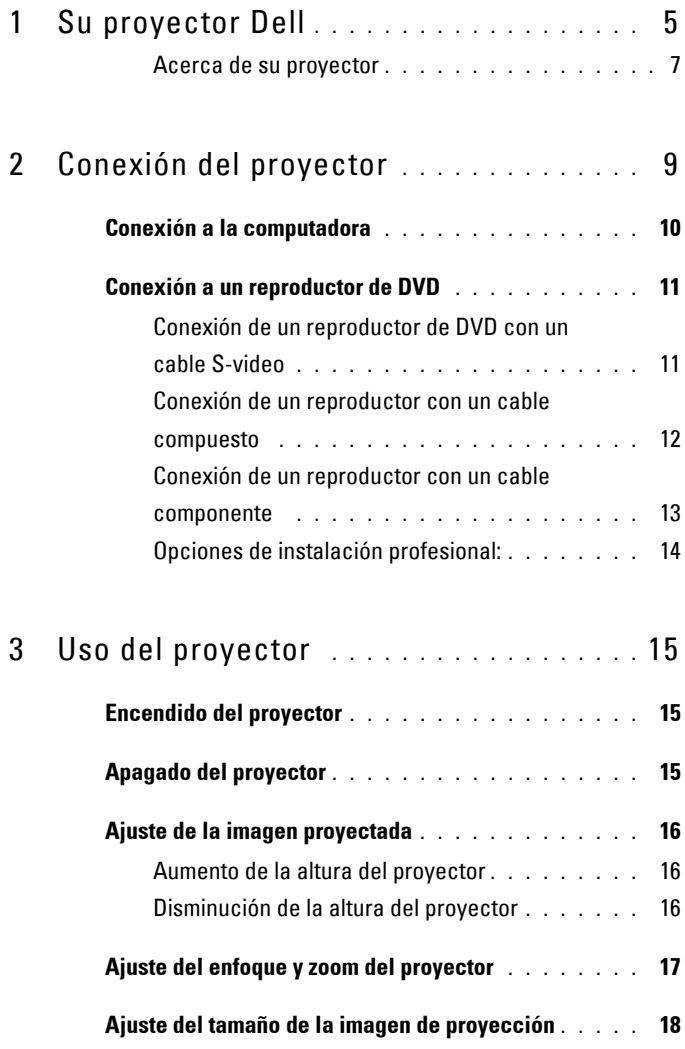

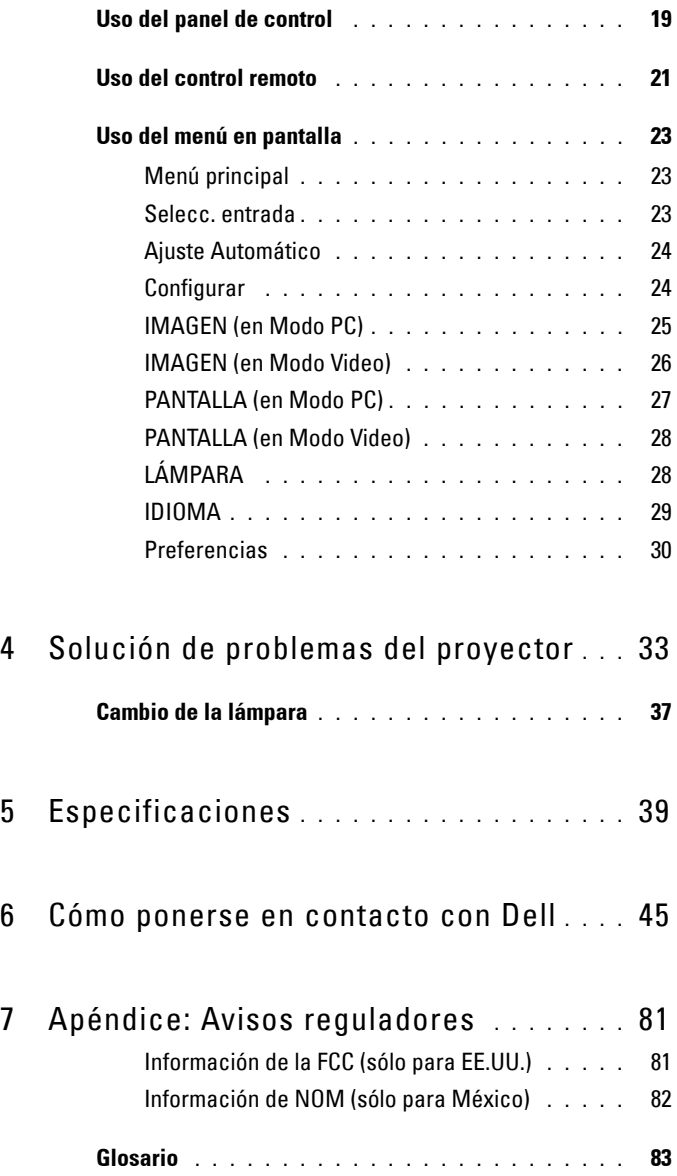

# **1**

# <span id="page-4-0"></span>**Su proyector Dell**

El proyector incluye todos los elementos que se muestran a continuación. Asegúrese de tenerlos todos y comuníquese con Dell en caso de que algo falte.

**Contenido del paquete**

Cable de alimentación de 1,8 m (3 m en los modelos para América) Cable VGA de 1,8m (D-sub a D-sub)

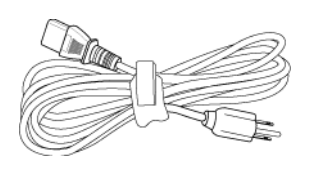

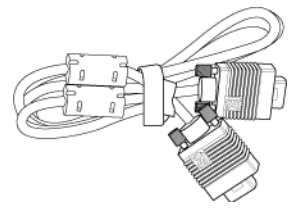

Cable USB de 1,8m Cable D-sub a YPbPr de 1,8m

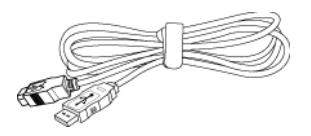

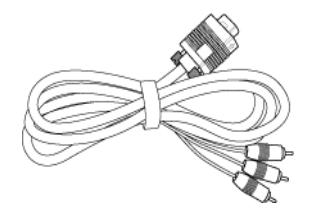

Cable S-Video de 2 m Cable de video compuesto de 1,8 m

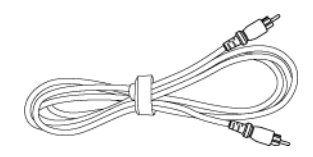

**Contenido del paquete (continuación)**

Cable RCA a Audio de 1,8 m Cable de 1,8 m de mini pin a mini pin

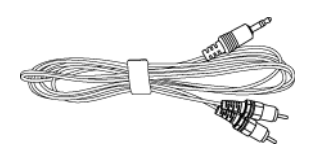

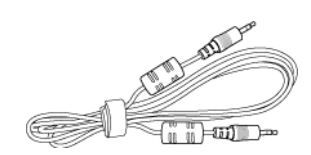

Pilas (2) Control remoto

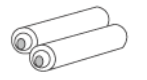

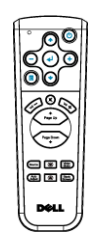

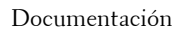

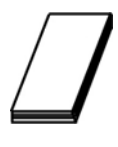

Documentación Maletín de transporte

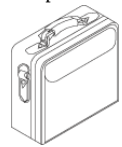

## <span id="page-6-0"></span>**Acerca de su proyector**

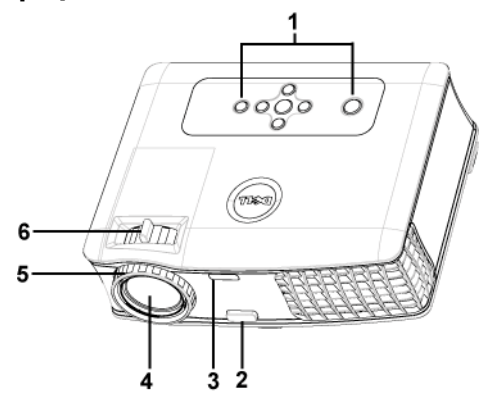

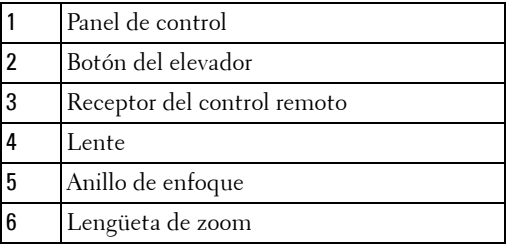

# 

## <span id="page-8-1"></span><span id="page-8-0"></span>**Conexión del proyector**

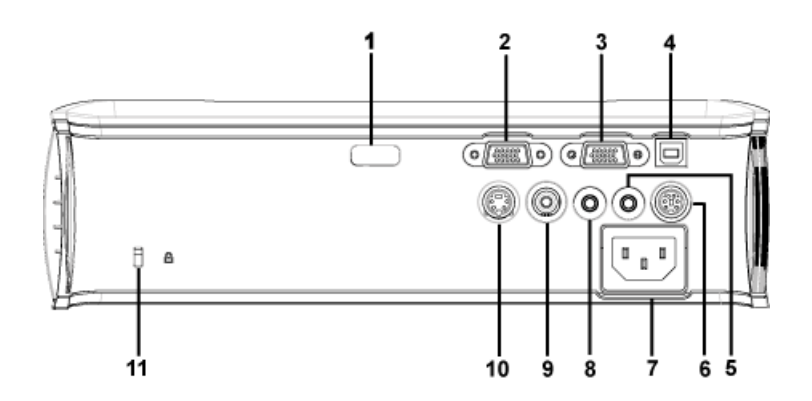

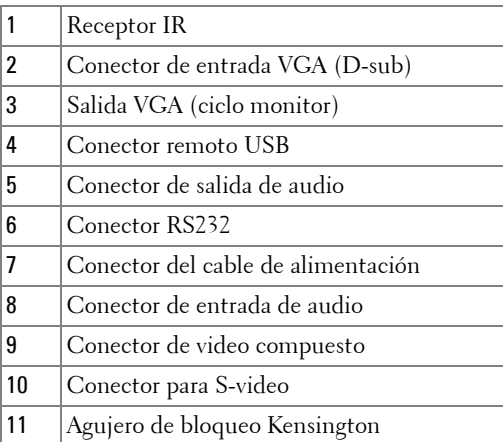

## <span id="page-9-0"></span>**Conexión a la computadora**

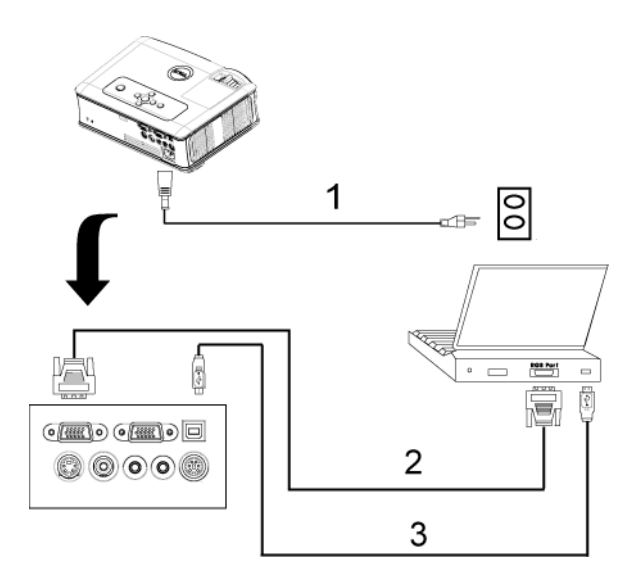

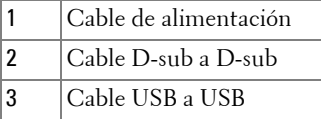

## <span id="page-10-0"></span>**Conexión a un reproductor de DVD**

#### <span id="page-10-1"></span>**Conexión de un reproductor de DVD con un cable S-video**

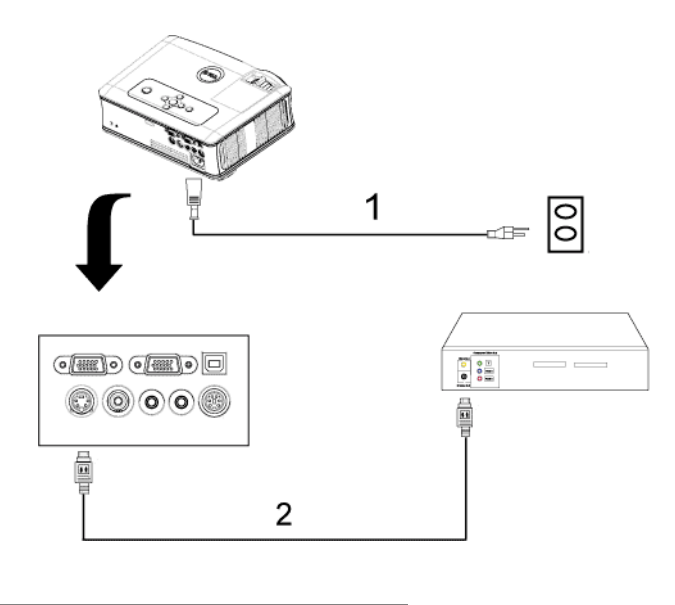

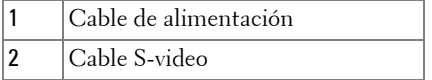

## <span id="page-11-0"></span>**Conexión de un reproductor con un cable compuesto**

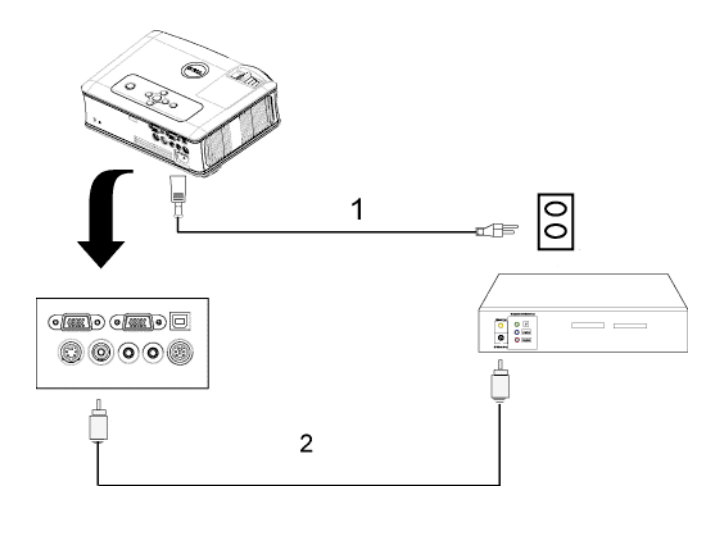

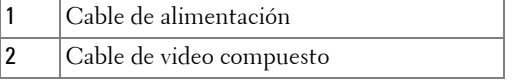

## <span id="page-12-0"></span>**Conexión de un reproductor con un cable componente**

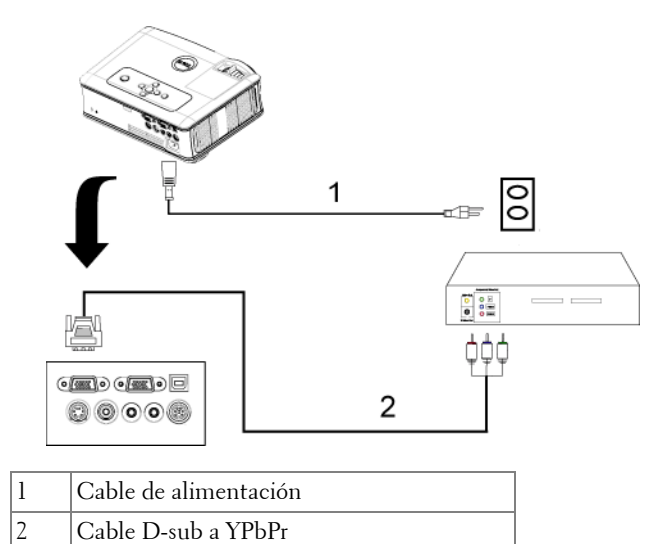

#### <span id="page-13-0"></span>**Opciones de instalación profesional:**

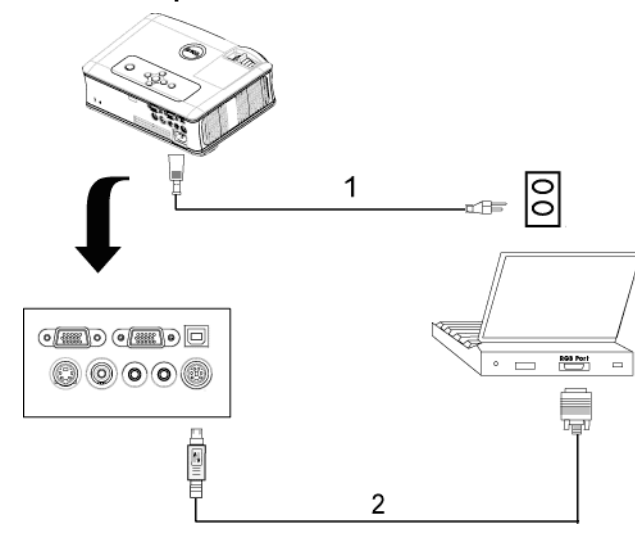

**Conectar una computadora con un cable RS232**

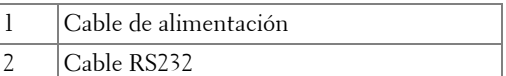

# <span id="page-14-0"></span>**Uso del proyector**

## <span id="page-14-1"></span>**Encendido del proyector**

**NOTA:**Encienda el proyector antes de activar el dispositivo fuente. La luz del botón de alimentación parpadea de color azul hasta que lo pulsa.

- **1** Retire la tapa de la lente.
- **2** Conecte el cable de alimentación y los cables de señal correspondientes. Para obtener información acerca de la conexión del proyector, consulte ["Conexión del](#page-8-1)  [proyector" en la página 9.](#page-8-1)
- **3** Pulse el botón de alimentación (consulte ["Uso del panel de control" en la](#page-18-0)  [página 19](#page-18-0) para localizar el botón de alimentación). El logotipo de Dell aparece durante 30 segundos.
- **4** Encienda el dispositivo fuente (computadora, reproductor de DVD, etc.). El proyector lo detecta automáticamente.

Si en la pantalla aparece el mensaje "Searching for signal..." (Buscando señal), asegúrese de que los cables de señal correspondientes estén conectados.

Si tiene varios dispositivos fuente conectados al proyector, pulse el botón **Source** (Fuente) del control remoto o del panel de control para seleccionar el dispositivo fuente deseado.

## <span id="page-14-2"></span>**Apagado del proyector**

**AVISO:** Desenchufe el proyector después de apagarlo correctamente según se indica en el procedimiento siguiente.

- **1** Pulse el botón de alimentación.
- **2** Pulse el botón de alimentación de nuevo. Los ventiladores de refrigeración continuarán operando durante 90 segundos.
- **3** Desconecte el cable de alimentación del enchufe eléctrico del proyector.

**NOTA:**Si pulsa el botón de alimentación mientras el proyector está funcionando, en la pantalla aparece el mensaje "Power Off the Lamp?" (¿Apagar lámpara?). Para borrar el mensaje, pulse cualquier botón del panel de control o simplemente ignórelo y desaparecerá después de 5 segundos.

## <span id="page-15-0"></span>**Ajuste de la imagen proyectada**

### <span id="page-15-1"></span>**Aumento de la altura del proyector**

- **1** Mantenga pulsado el botón del elevador.
- **2** Suba el proyector al ángulo de visualización deseado, luego suelte el botón para bloquear el pie elevador en la posición.
- **3** Utilice la rueda de ajuste de la inclinación para ajustar el ángulo de visualización.

### <span id="page-15-2"></span>**Disminución de la altura del proyector**

- **1** Mantenga pulsado el botón del elevador.
- **2** Baje el proyector, luego suelte el botón para bloquear el pie elevador en la posición.

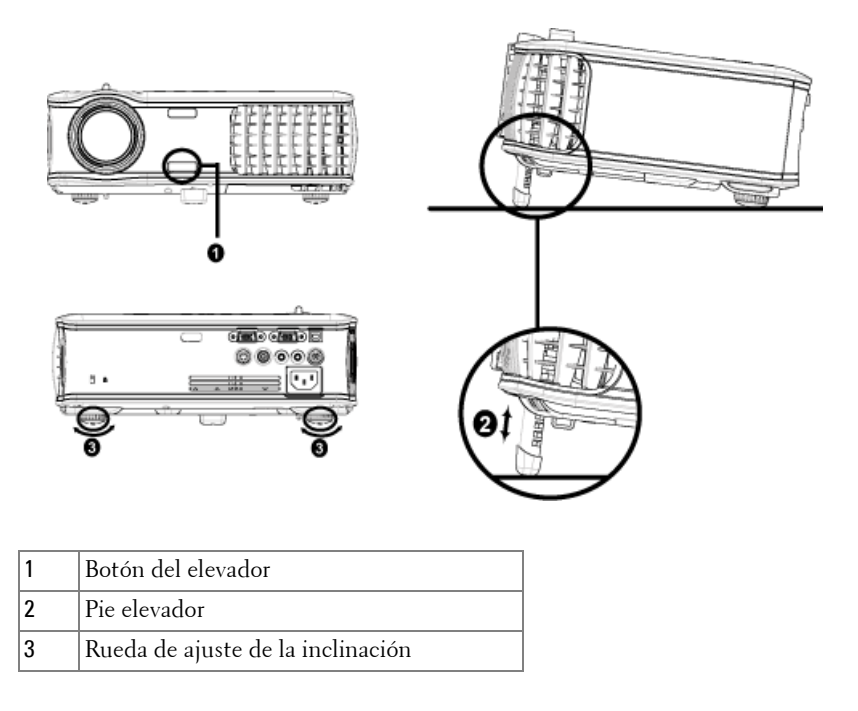

## <span id="page-16-0"></span>**Ajuste del enfoque y zoom del proyector**

- **PRECAUCIÓN:Para evitar daños en el proyector, asegúrese de que la lente de zoom y el pie elevador estén completamente retraídos antes de trasladar o colocar el proyector en su maleta de transporte.**
- **1** Gire la lengüeta de zoom para alejar o acercar la imagen.
- **2** Gire el anillo de enfoque hasta que la imagen se vea claramente. El proyector enfoca a distancias desde 3,9 a 39,4 pies (1,2 a 12 m).

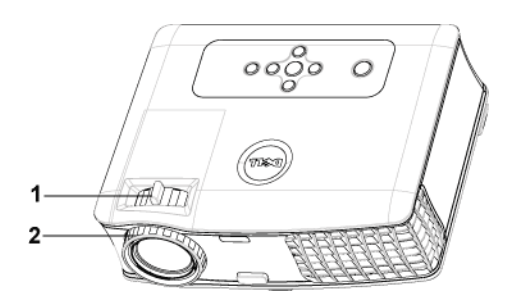

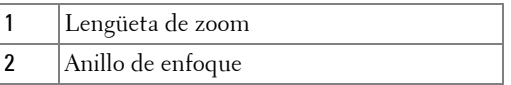

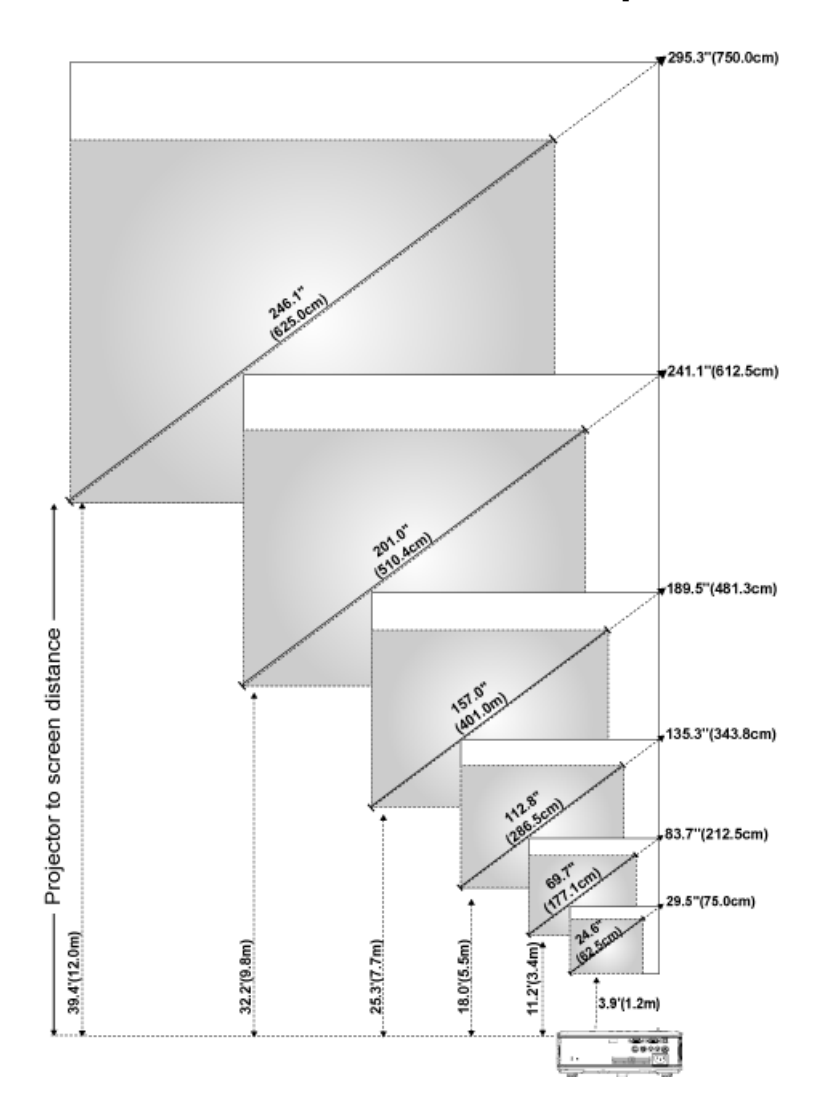

## <span id="page-17-0"></span>**Ajuste del tamaño de la imagen de proyección**

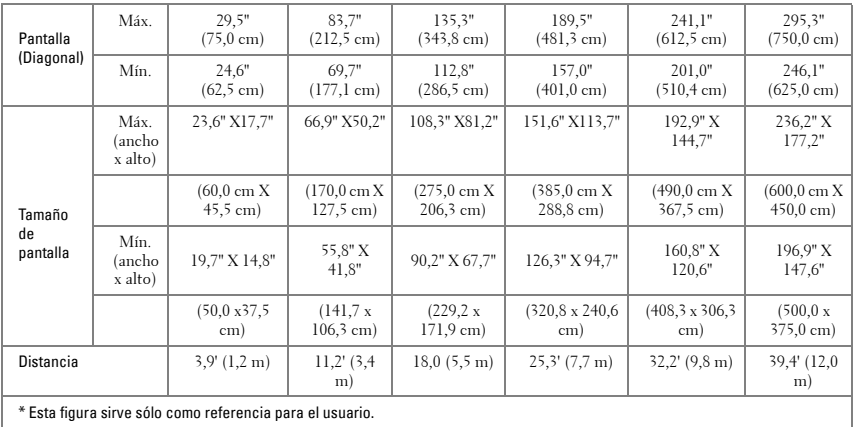

## <span id="page-18-0"></span>**Uso del panel de control**

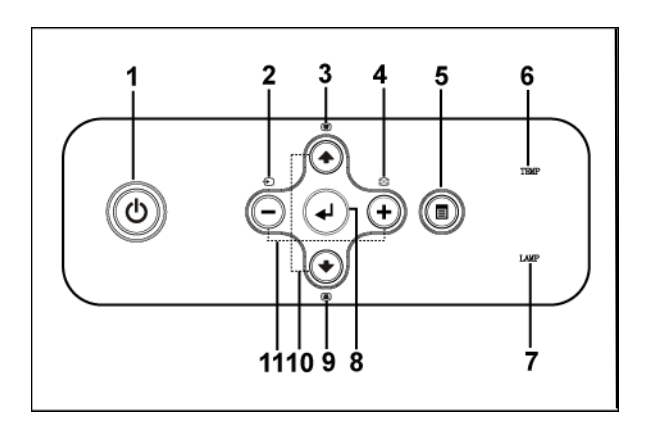

1 Alimentación Enciende y apaga el p[royector. Para obtener más](#page-14-1)  [información, co](#page-14-1)n[sulte "Encendido del proyector"](#page-14-2)  [en la págin](#page-14-2)a 15 y "Apagado del proyector" en la página 15.

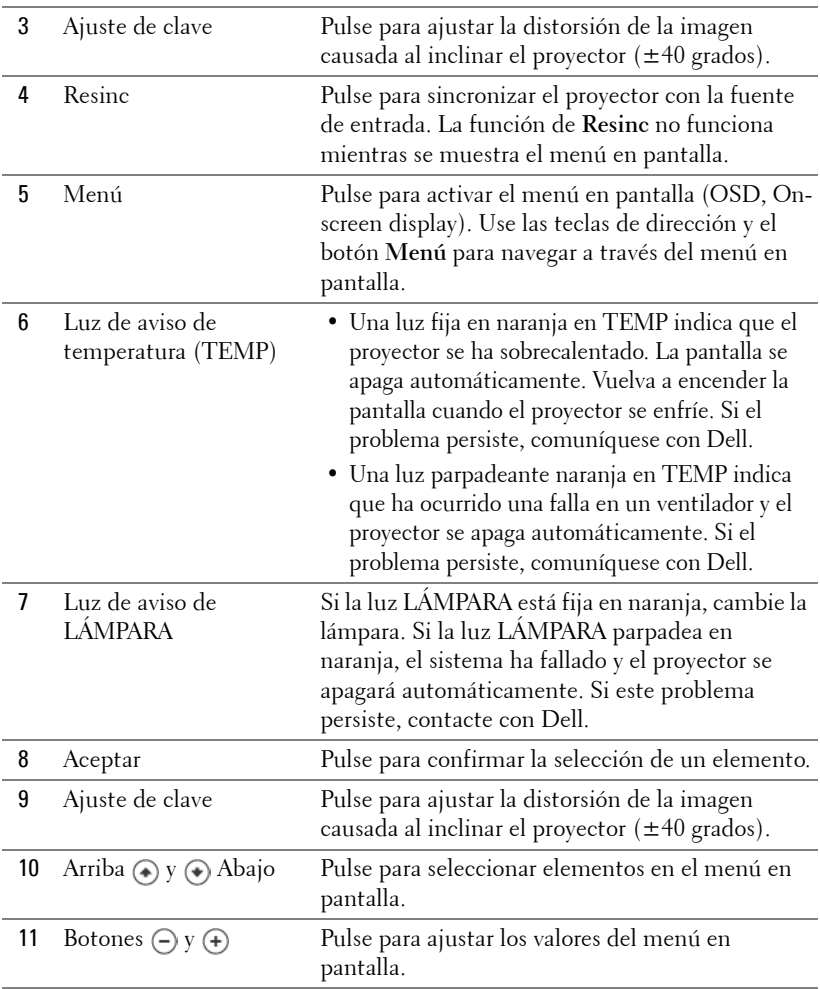

## <span id="page-20-0"></span>**Uso del control remoto**

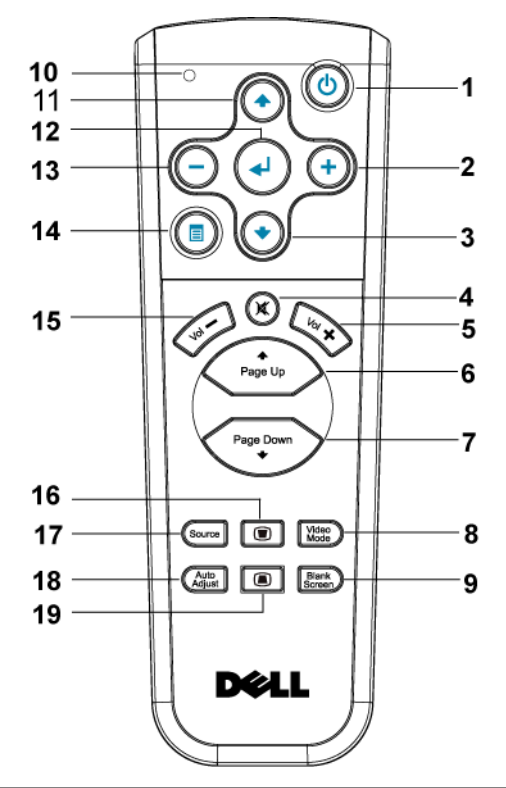

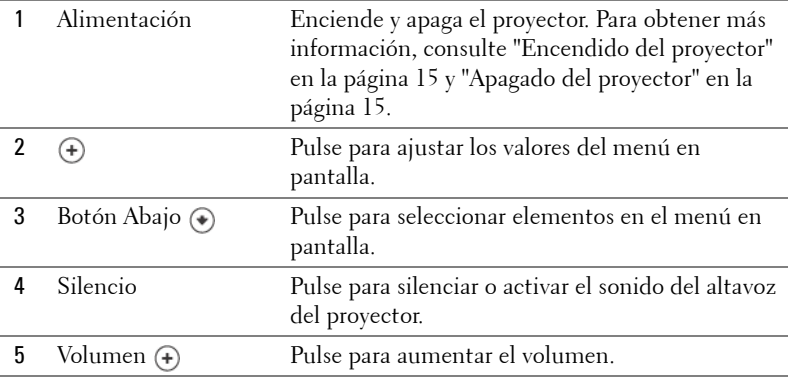

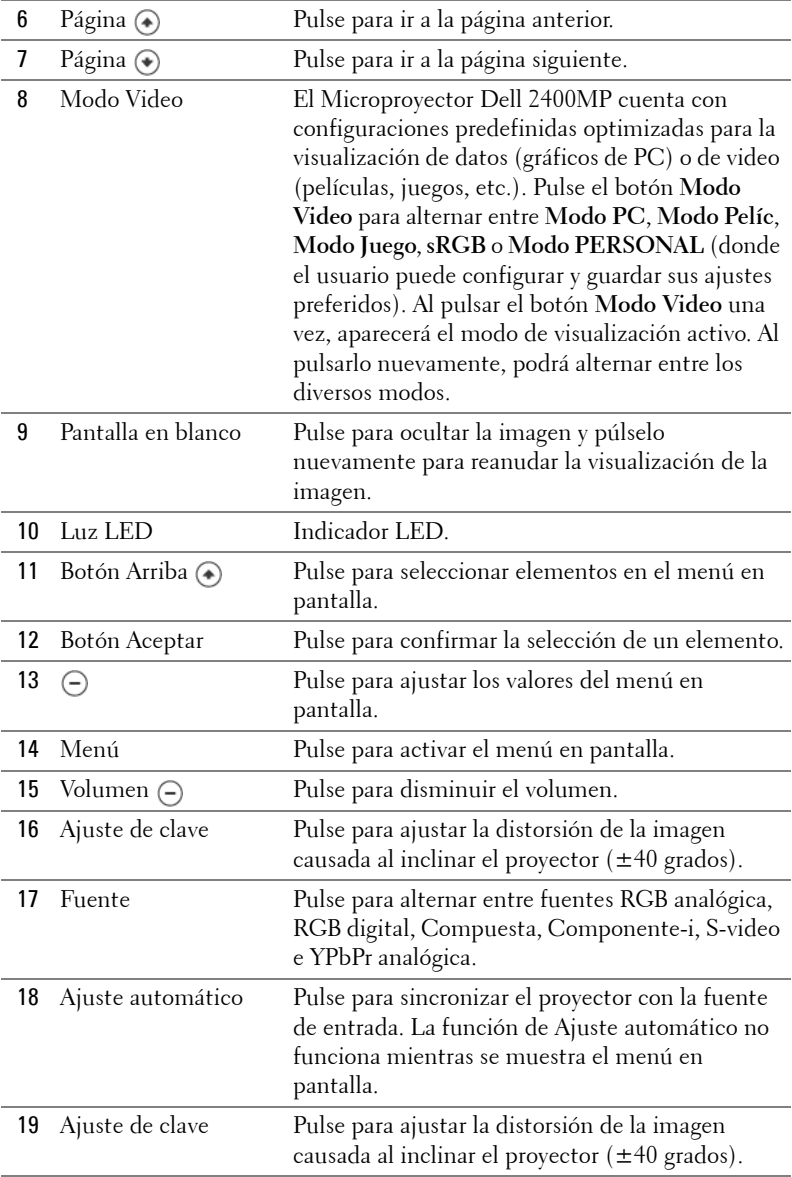

## <span id="page-22-0"></span>**Uso del menú en pantalla**

El proyector tiene un menú en pantalla multilingüe que puede mostrarse con o sin una fuente de entrada.

En el Menú principal, pulse  $\ominus$  o  $\ominus$  para navegar a través de las fichas. Pulse el botón Aceptar del panel de control o del control remoto para seleccionar un submenú.

En el submenú, pulse  $\textcircled{\textbf{a}}$  o  $\textcircled{\textbf{a}}$  para seleccionar un elemento. Al seleccionarlo, el elemento cambia de color a gris oscuro. Use  $\ominus$  o  $\oplus$  del panel de control o del control remoto para realizar ajustes a un valor.

Para volver al menú principal, vaya a la ficha ATRÁS y pulse el botón Aceptar en el panel de control o en el control remoto.

Para salir del menú en pantalla, vaya a la ficha Salir y pulse el botón Aceptar del panel de control o del control remoto.

## <span id="page-22-1"></span>**Menú principal**

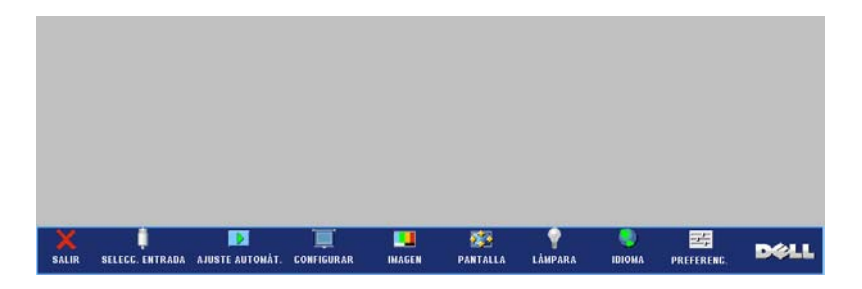

### <span id="page-22-2"></span>**Selecc. entrada**

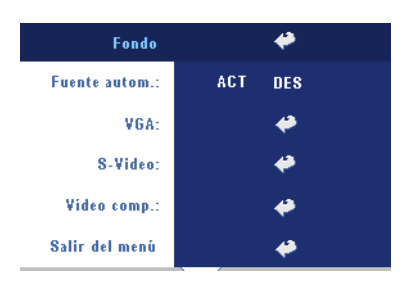

**FUENTE AUTOM.—**Seleccione **ACT** (valor predeterminado) para detectar automáticamente las señales de entrada disponibles. Si el proyector está encendido y usted pulse **FUENTE**, encuentra automáticamente la siguiente señal de entrada disponible. Seleccione **DES** para bloquear la señal de entrada actual. Si selecciona **DES** y pulsa **FUENTE**, puede seleccionar la señal de

entrada que desea utilizar.

**VGA—**Pulse **ACEPTAR** para detectar la señal VGA.

**S-VIDEO—**Pulse **ACEPTAR** para detectar la señal S-Video.

**VIDEO COM.—**Pulse **ACEPTAR** para detectar la señal de video compuesto.

#### <span id="page-23-0"></span>**Ajuste Automático**

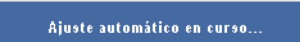

Seleccione para mostrar la información "Ajuste automático en curso...".

## <span id="page-23-1"></span>**Configurar**

**CORREGIR DIST. H.—**Ajuste la distorsión de la imagen causada al cambiar la orientación horizontal del proyector.

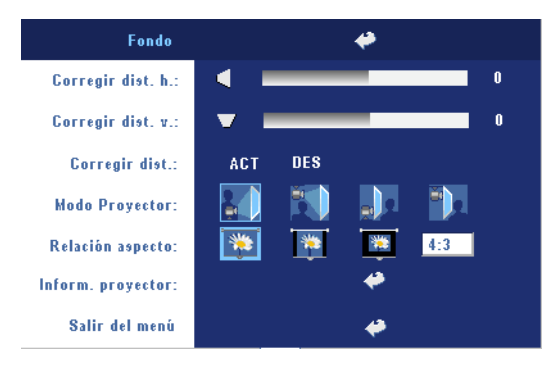

**CORREGIR DIST. V.—**Ajuste la distorsión de la imagen causada por la inclinación del proyector.

**CORREGIR DIST.—**Ajusta automáticamente la distorsión de imagen por la inclinación del proyector.

**MODO PROYECTOR—**Seleccione la manera en que aparece la imagen:

- Presentación frontal escritorio (valor predeterminado).
- Montaje frontal en techo: el proyector invierte la imagen para proyectar desde el techo.
- Presentación posterior escritorio El proyector invierte la imagen para que pueda proyectar desde detrás de una pantalla translúcida.
- Presentación posterior en techo: El proyector invierte la imagen y la pone al revés para proyectar desde detrás de una pantalla translúcida con el proyecto instalado en el techo.

**RELACIÓN ASPECTO—**Seleccione una relación de aspecto para ajustar la manera en que aparece la imagen.

- 1:1 La fuente de entrada se muestra sin modificación de tamaño. Use la relación de aspecto 1:1 si está usando uno de los siguientes elementos:
	- Cable VGA y computadora con una resolución inferior a XGA (1024 x 768)
	- Cable componente (576p/480i/480p)
	- Cable S-video

– Cable compuesto

- 16:9 La fuente de escala se modifica para ajustarse al ancho de la pantalla.
- 4:3 La fuente de entrada se modifica para ajustarse a la pantalla Use la relación de aspecto 16:9 ó 4:3 si está usando uno de los siguientes elementos:
	- Computadora con resolución superior a XGA
	- Cable componente (1080i o 720p)

**INFORM. PROYECTOR—**Pulse para mostrar el nombre del modelo, la resolución actual y el número de serie del proyector (PPID#).

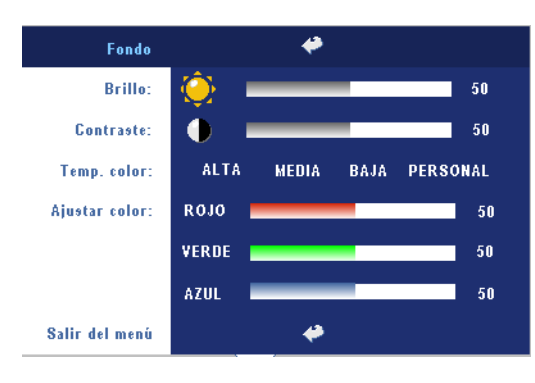

### <span id="page-24-0"></span>**IMAGEN (en Modo PC)**

**BRILLO**—Use  $\ominus$  y  $\ominus$  para ajustar el brillo de la imagen.

**CONTRASTE—**Use  $\bigcap$  y  $\bigoplus$ para controlar el grado de diferencia entre las partes más brillantes y más oscuras de la imagen. Al ajustar el contraste, se modifica la cantidad de blanco y negro de la imagen.

**TEMP. COLOR—**Ajuste la temperatura del color. Mientras más alta es la temperatura, más azul aparece la imagen; mientras más baja es la temperatura, más roja aparece la imagen. El modo de usuario activa los valores en el menú "Config. Color".

**AJUSTAR COLOR—**Ajusta manualmente el color rojo, verde y azul.

#### <span id="page-25-0"></span>**IMAGEN (en Modo Video)**

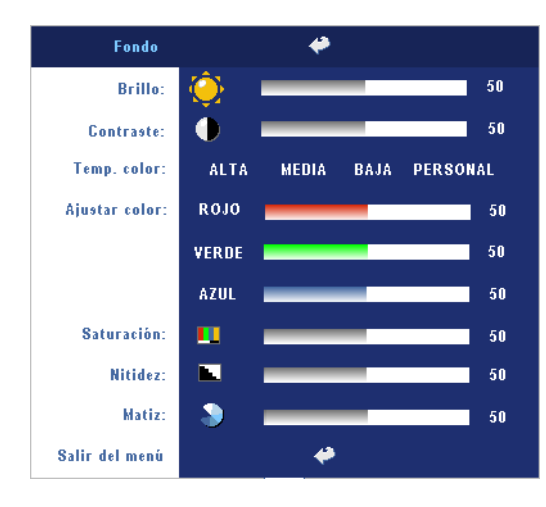

**BRILLO**—Use  $\ominus$  y  $\oplus$  para ajustar el brillo de la imagen.

**CONTRASTE**—Use  $\bigcap y$   $\bigoplus$ para controlar el grado de diferencia entre las partes más brillantes y más oscuras de la imagen. Al ajustar el contraste, se modifica la cantidad de blanco y negro de la imagen.

**TEMP. COLOR—**Ajuste la temperatura del color. Mientras más alta es la

temperatura, más azul aparece la imagen; mientras más baja es la temperatura, más roja aparece la imagen. El modo de usuario activa los valores en el menú "Config. Color".

**AJUSTAR COLOR—**Ajusta manualmente el color rojo, verde y azul.

**SATURACIÓN—**Ajuste una fuente de video desde blanco y negro hasta color completamente saturado. Pulse  $\bigcap$  para disminuir la cantidad de color en la imagen y $\left( \cdot \right)$  para aumentarla.

**NITIDEZ—**Pulse (-) para disminuir la nitidez y (+) para aumentarla.

**MATIZ—**Pulse (-) para aumentar la cantidad de verde en la imagen y (+) para aumentar la cantidad de rojo.

#### <span id="page-26-0"></span>**PANTALLA (en Modo PC)**

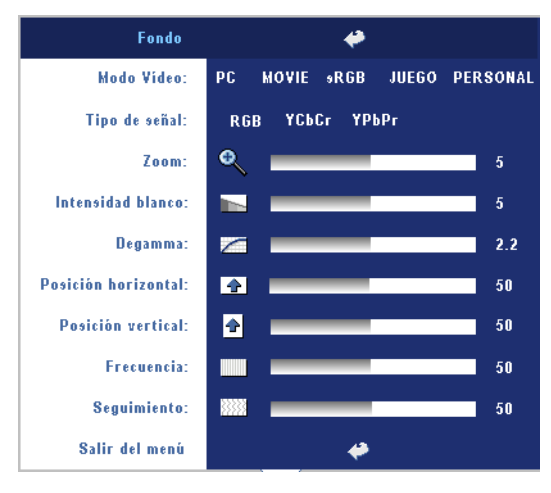

**MODO VIDEO—**Seleccione un modo para optimizar cómo se usará el proyector: **PC**, **MOVIE**, **sRGB** (ofrece una representación del color más precisa), **JUEGO** , y **PERSONAL** (ajusta su configuración preferida). Si ajusta la configuración de **Intensidad blanco** o **Degamma**, el proyector cambiará automáticamente a **PERSONAL**.

**TIPO DE SEÑAL—**Selecciona manualmente el tipo de señal RGB, YCbCr, YPbPr.

**Zoom—**Pulse (+) para ampliar digitalmente una imagen hasta 10 veces en la pantalla de proyección y pulse  $\bigcap$  para disminuir la imagen ampliada.

**INTENSIDAD BLANCO—**Ajuste en 0 para maximizar la reproducción del color y en 10 para maximizar el brillo.

**DEGAMMA—**Ajuste entre los 4 valores predefinidos para cambiar la presentación del color en la pantalla.

**Posición <b>HORIZONTAL—**Pulse (-) para ajustar la posición horizontal de la imagen hacia la izquierda y (+) para ajustarla hacia la derecha.

Posición vERTICAL—Pulse (-) para ajustar la posición vertical de la imagen hacia abajo y  $\bigoplus$  para ajustarla hacia arriba.

**FRECUENCIA—**Cambie la frecuencia de datos de pantalla para que coincida con la frecuencia de la tarjeta gráfica de su computadora. Si aparece una línea vertical que parpadea, utilice el control de **Frecuencia** para minimizar las barras. Éste es un ajuste aproximado.

**SEGUIMIENTO—**Sincronice la fase de la señal de visualización con la tarjeta gráfica. Si la imagen se ve inestable o parpadea, use la función **Seguimiento** para corregirla. Éste es un ajuste preciso.

#### <span id="page-27-0"></span>**PANTALLA (en Modo Video)**

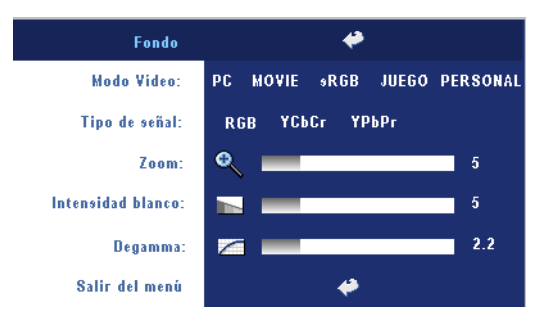

**MODO VIDEO—**Seleccione un modo para optimizar cómo se usará el proyector: **PC**, **MOVIE**, **sRGB** (ofrece una representación del color más precisa), **JUEGO** , y **PERSONAL** (ajusta su configuración preferida). Si ajusta la configuración de **Intensidad blanco** o **Degamma**, el proyector

cambiará automáticamente a **PERSONAL**.

**TIPO DE SEÑAL—**Selecciona manualmente el tipo de señal RGB, YCbCr, YPbPr.

**Zoom—**Pulse (+) para ampliar digitalmente una imagen hasta 10 veces en la pantalla de proyección y pulse (-) para disminuir la imagen amplificada.

**INTENSIDAD BLANCO—**Ajuste en 0 para maximizar la reproducción del color y en 10 para maximizar el brillo.

**DEGAMMA—**Ajuste entre los 4 valores predefinidos para cambiar la presentación del color en la pantalla.

## <span id="page-27-1"></span>**LÁMPARA**

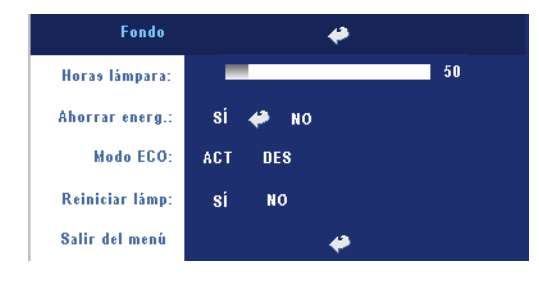

**HORAS LÁMPARA—**Muestra las horas operativas desde el restablecimiento del temporizador de la lámpara.

**AHORRAR ENERG.—**Seleccione **ACT** para establecer el período de retardo para ahorro. El período de retardo es el tiempo que usted desea que espere el

proyector sin recibir señal de entrada. Una vez transcurrido el tiempo definido, el proyector ingresa en el modo de ahorro de energía y apaga la lámpara. Luego, vuelve a encenderse cuando detecta una señal de entrada o cuando usted pulsa el botón de alimentación. Después de dos horas, el proyector se apaga y debe pulsar el botón de alimentación para volver a utilizarlo.

**MODO ECO—**Seleccione **ACT** para usar el proyector en un bajo nivel de consumo (230 vatios), lo cual puede aumentar la vida útil de la lámpara, brindar un

funcionamiento más silencioso y una luminancia menor de salida en la pantalla. Seleccione **DES** para utilizar el proyector al nivel de consumo normal (260 vatios).

**REINICIAR LÁMP.—**Luego de instalar una lámpara nueva, seleccione **Sí** para restablecer el temporizador de la lámpara.

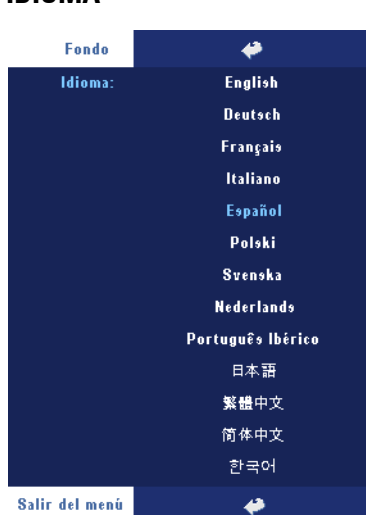

#### <span id="page-28-0"></span>**IDIOMA**

## <span id="page-29-0"></span>**Preferencias**

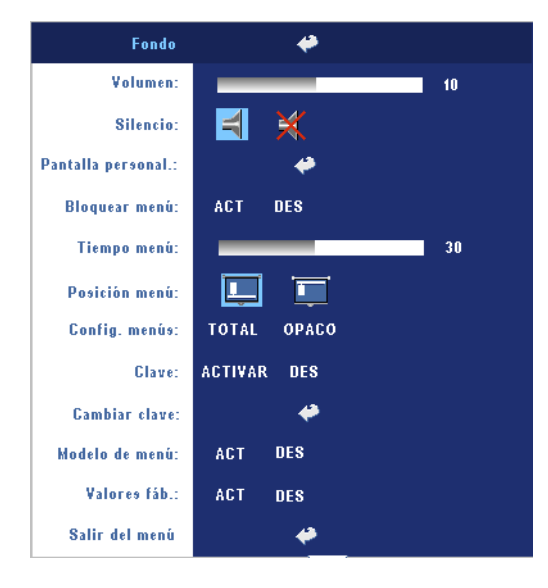

**VOLUMEN—**Pulse (-) para disminuir el volumen y para aumentarlo.

**SILENCIO—**Le permite silenciar el sonido.

#### **PANTALLA PERSONAL.—**

Presione **Entrar** y aparecerá un menú, luego seleccione "SÍ". El proyector capturará la imagen en pantalla como "Mi logotipo personalizado". Esta pantalla reemplazará a todas las pantallas originales que contengan el logotipo de Dell en la pantalla emergente.

<span id="page-29-1"></span>**BLOQUEAR MENÚ—**Seleccione **ACT** para activar Bloquear menú y ocultar el menú OSD. Seleccione **DES** para desactivar Bloquear menú. Si desea desactivar la función Bloquear menú y el OSD desaparece, pulse el botón Menú en el panel durante 15 segundos y desactive la función.

**TIEMPO MENÚ—**Ajuste el tiempo de retardo del **Tiempo OSD**. El valor predeterminado es de 30 segundos.

**POSICIÓN MENÚ—**Selecciona la ubicación del Menú en pantalla.

**CONFIG. MENÚS—**Seleccione para cambiar el fondo del menú OSD a total u opaco.

**CLAVE—**Proteja su proyector y restrinja el acceso a él con la característica de clave de seguridad. Esta utilidad de seguridad le permite imponer una variedad de restricciones de acceso para proteger su privacidad y evitar que otros utilicen sin permiso su proyector. Esto significa que el proyector no podrá usarse si se toma sin autorización y por tanto sirve como característica antirrobo.

Cuando la clave de protección está activada (**Act**), aparecerá una pantalla de clave de protección cuando se conecte el enchufe a una toma de corriente y la alimentación del proyector se encienda por primera vez. Esta función está desactivada por defecto. Puede activarla usando el menú Clave. Esta clave de seguridad estará activada la próxima vez que encienda el proyector. Si activa esta característica, se le pedirá que escriba la clave del proyector tras encenderlo:

- 1 petición de introducción de clave la l<sup>a</sup> vez:
	- **a** Vaya al menú **Preferencias**, presione **Aceptar** y luego seleccione **Clave** para **ACTIVAR** la configuración de la contraseña.

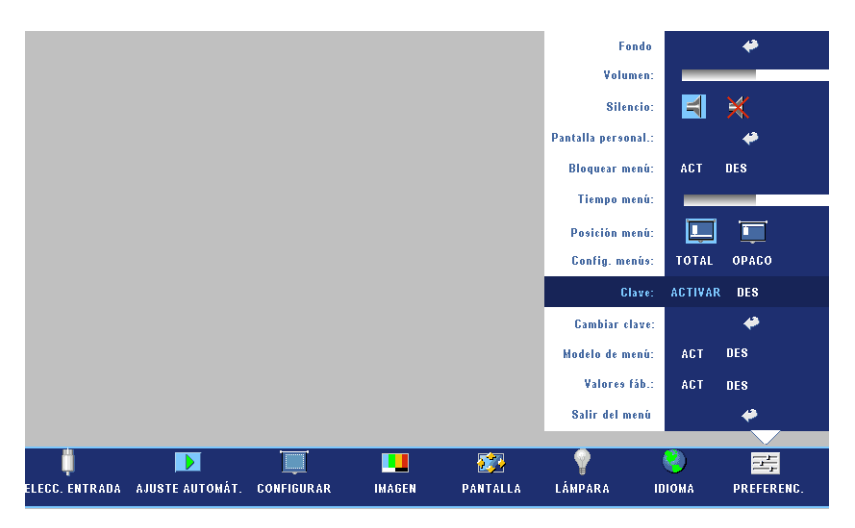

**b** Al activar la función de clave, aparecerá una pantalla de caracteres, escriba un número de 4 dígitos de la pantalla y pulse el botón **ACEPTAR**.

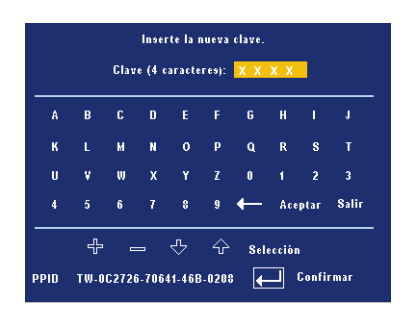

- **c** Para confirmar, escriba de nuevo la clave.
- **d** Si la verificación de la clave tiene éxito, puede continuar accediendo a las funciones del proyector y sus utilidades.
- 2 Si la clave introducida es incorrecta, tendrá otras 2 oportunidades. Tras tres intentos fallidos, el proyector se apagará automáticamente.
- **NOTA:**Si ha olvidado su clave, contacte con su distribuidor o personal de servicio cualificado.
	- 3 Para cancelar la función de clave, seleccione **DES** e introduzca la clave para desactivar la función.

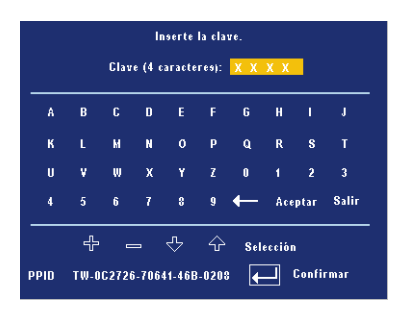

**CAMBIAR CLAVE—**Escriba la clave original, luego escriba la clave nueva y confirme de nuevo la clave nueva.

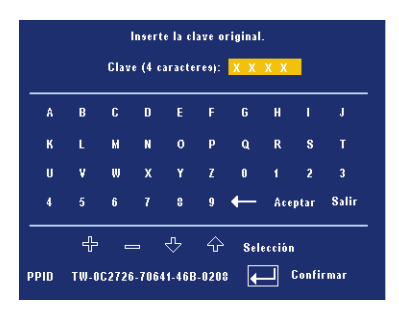

**MODELO DE MENÚ—**Seleccione **ACT** para activar **Modelo de menú** para la prueba automática de enfoque y resolución. Seleccione **DES** para desactivar la función.

**VALORES FÁB.—**Seleccione **ACT** para restaurar el proyector a sus valores predeterminados de fábrica. Los elementos que se restauran incluyen las configuraciones de fuentes de la computadora y fuente de video.

32 | Uso del proyector

# **4**

## <span id="page-32-0"></span>**Solución de problemas del proyector**

Si experimenta problemas con el proyector, consulte las siguientes sugerencias para solucionarlos. Si el problema persiste, comuníquese con Dell.

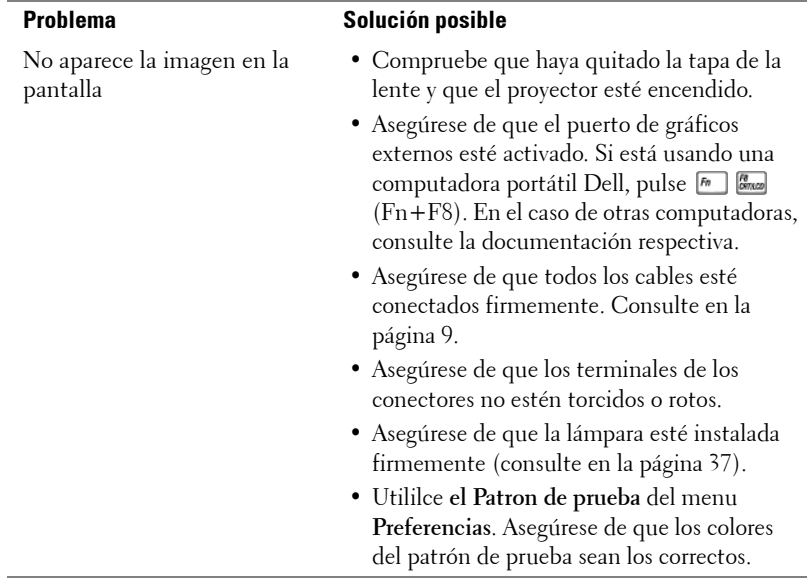

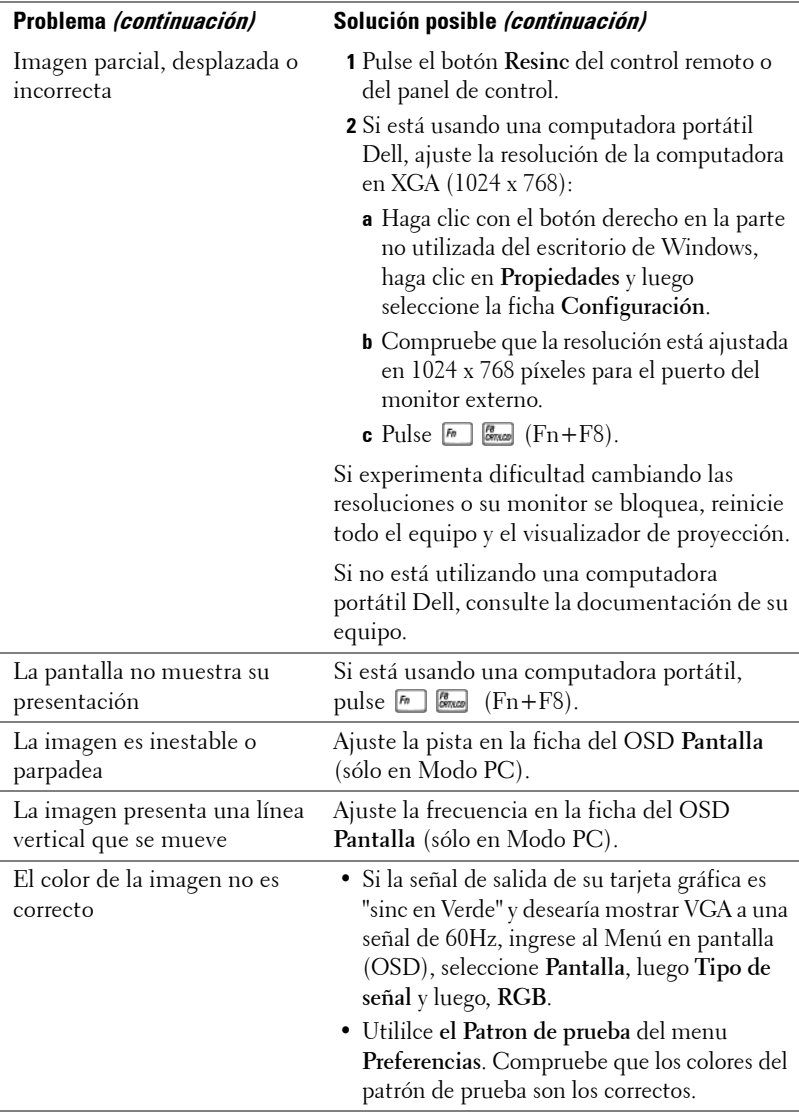

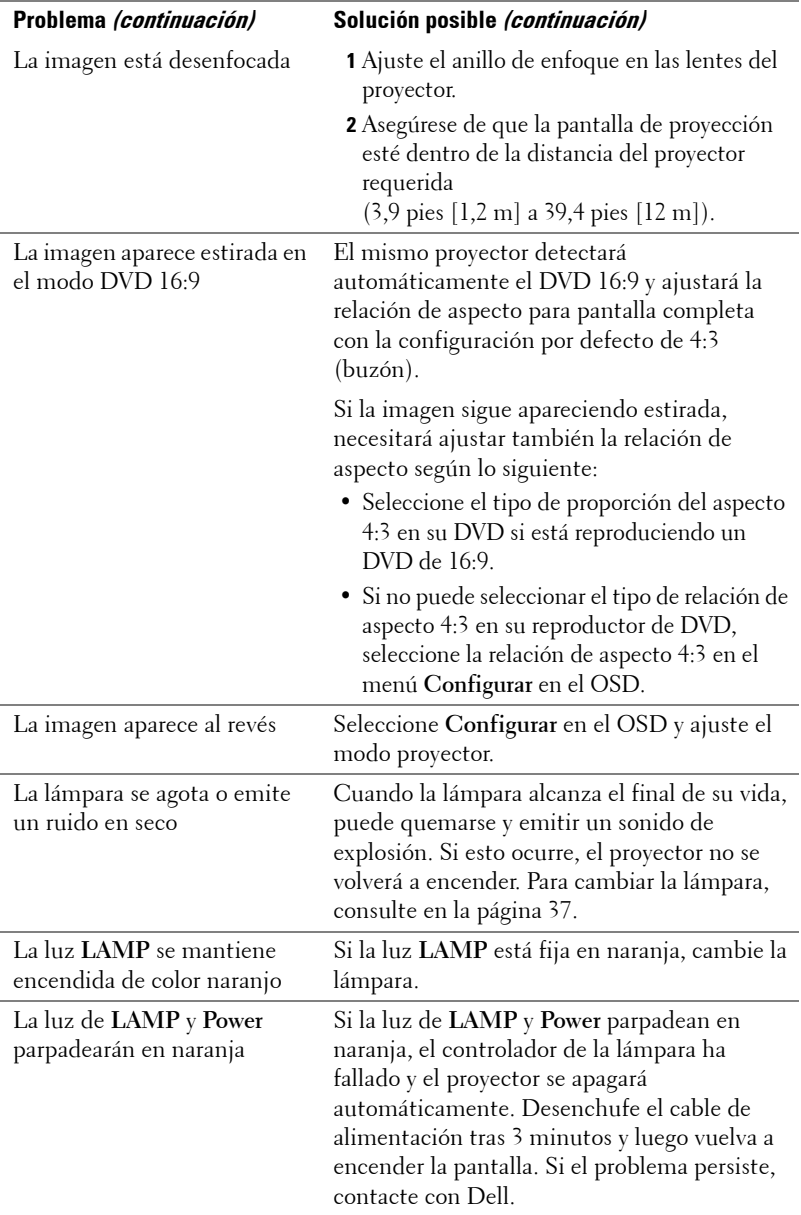

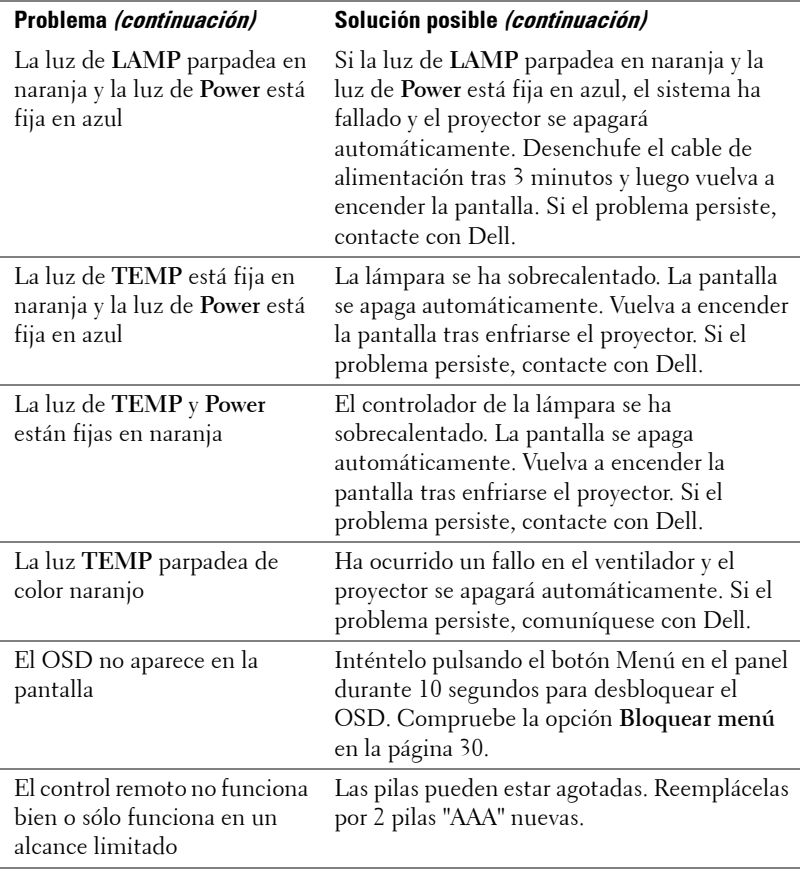
### **Cambio de la lámpara**

Cambie la lámpara cuando el mensaje "La lámpara está alcanzando el fin de su vida útil a funcionamiento completo. Debe cambiarla www.dell.com/lamps" aparezca en la pantalla. Si este problema persiste tras cambiar la lámpara, contacte con Dell. Para más información, consulte "Contactar con Dell".

#### **PRECAUCIÓN:La lámpara se calienta durante el uso. No intente cambiarla hasta que el proyector se haya dejado enfriar durante al menos 30 minutos.**

- **1** Apague el proyector y desconecte el cable de alimentación.
- **2** Deje que el proyector se enfríe durante al menos 30 minutos.
- **3** Afloje los 2 tornillos que sujetan la tapa de la lámpara y quite la tapa.

**PRECAUCIÓN:Si la lámpara se ha roto, tenga cuidado, pues las piezas rotas son punzantes y pueden causar lesiones. Quite todas las piezas rotas del proyector y tírelas o recíclelas según la ley estatal, local o federal. Vaya a www.dell.com/hg para más información.**

**4** Afloje los 2 tornillos que sujetan la lámpara.

- **PRECAUCIÓN:No toque el foco ni el vidrio de la lámpara en ningún momento. Las lámparas de los proyectores sin muy frágiles y pueden romperse si se tocan.**
- **5** Tome la lámpara por su asa de metal.
- **NOTA:** Es posible que Dell requiera que las lámparas reemplazadas bajo garantía sean devueltas a Dell. De lo contrario, comuníquese con su agencia local de eliminación de desperdicios para conocer el lugar de depósito más cercano.
- **6** Coloque la nueva lámpara.
- **7** Apriete los 2 tornillos que sujetan la lámpara.
- **8** Vuelva a colocar la tapa de la lámpara y apriete los 2 tornillos.
- **9** Restaure el tiempo de uso de la lámpara seleccionando "Sí" en Restaurar Lámpara en la ficha Lámpara del OSD. (Consulte el menú Lámpara [en la página 28.](#page-27-0))

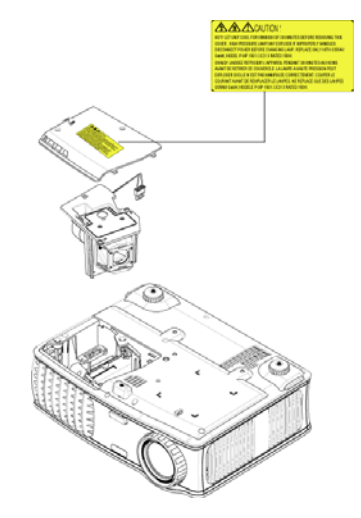

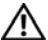

**PRECAUCIÓN:Eliminación de lámparas (sólo para EE.UU.) LA O LAS LÁMPARAS DE ESTE PRODUCTO CONTIENEN MERCURIO Y DEBEN SER RECICLADAS O ELIMINADAS EN CONFORMIDAD CON LAS LEYES LOCALES, ESTATALES Y FEDERALES. PARA OBTENER MÁS INFORMACIÓN, VISITE WWW.DELL.COM/HG O COMUNÍQUESE CON LA ALIANZA DE INDUSTRIAS ELECTRÓNICAS EN WWW.EIAE.ORG. PARA CONOCER DETALLES ESPECÍFICOS SOBRE LA ELIMINACIÓN DE LAS LÁMPARAS, VISITE WWW.LAMPRECYCLE.ORG.**

# **5**

## **Especificaciones**

Número de píxeles 1024 x 768 (XGA) Color visible 16,7 millones de colores Velocidad de la rueda del color  $100~127,5$  Hz (2X)

Tamaño de la pantalla de proyección

Frecuencia V. 50Hz-85Hz (analógica)

Válvula de luz Tecnología de un solo chip de 0,7" XGA LVDS (señalización diferencial de bajo voltaje)

Brillo 3000 ANSI lúmenes (máx.)

Tasa de contraste 2100:1 típica (Completo/Apagado)

Uniformidad 80% típica (estándar de Japón - JBMA)

Lámpara Lámpara de 260 vatios de 2000 horas reemplazable por el usuario (hasta 2500 horas en modo económico)

Lente de proyección  $F/2, 4 \sim 2, 7, f = 28, 0 \sim 33, 6 \text{ mm}$  con lente de zoom manual 1.2x

24,6-295,3 pulgadas (diagonal)

Distancia de proyección 3,9~39,4 pies (1,2 m~12 m)

Compatibilidad del video Compatible con NTSC, NTSC 4.43, PAL, PAL-M, PAL-N, SECAM y HDTV (1080i, 720p, 576i/p, 480i/p)

> Capacidad para Video compuesto, Video componente y S-video

Frecuencia H. 15kHz-92kHz (analógica)

Fuente de alimentación Entrada universal CA 50-60 Hz de 100- 240V con PFC

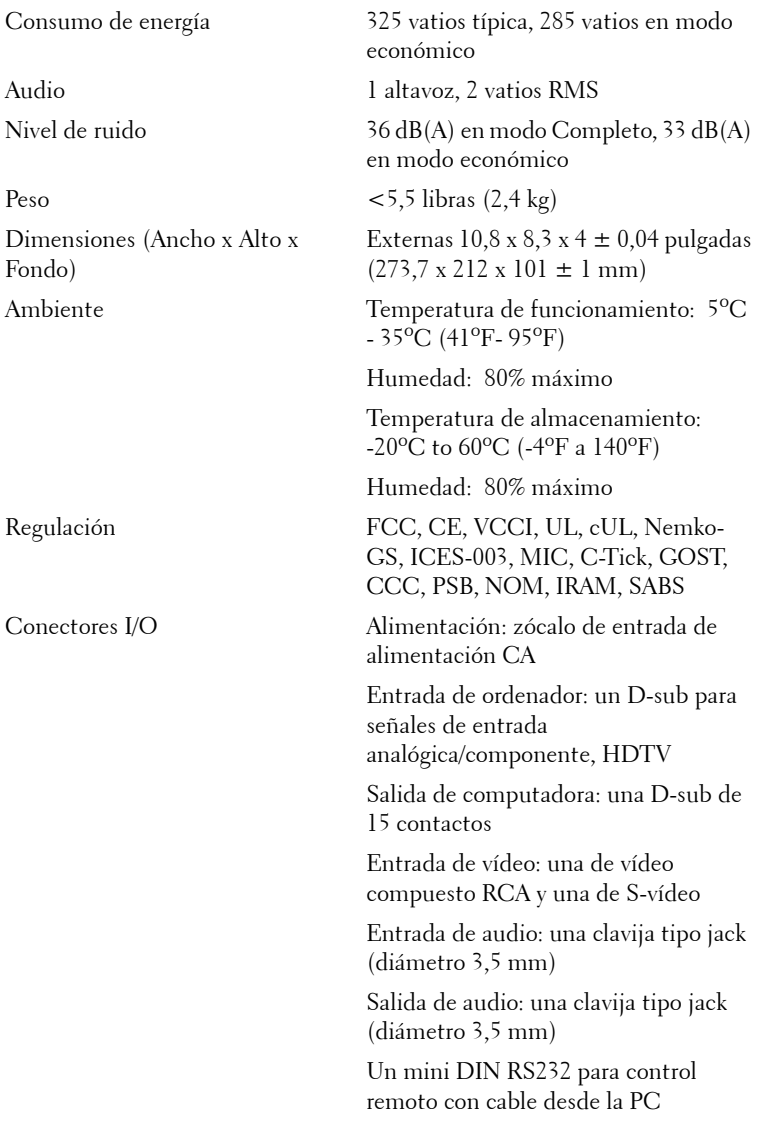

#### **Asignación de contactos RS232**

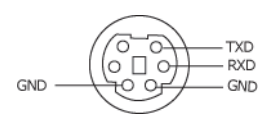

#### **Protocolo RS232**

• Configuración de la comunicación

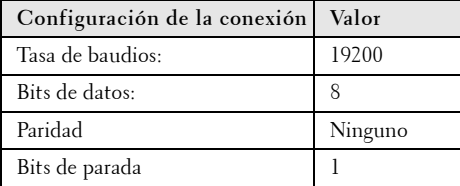

#### **• Tipos de comandos**

Para abrir el menú OSD y ajustar la configuración.

- **Sintaxis de comando de control (desde la PC al proyector)** [H][AC][SoP][CRC][ID][SoM][COMMAND]
- **Ejemplo**: Comando de Encendido (enviar byte bajo primero)  $-$  > 0xBE, 0xEF, 0x10, 0x05, 0x00, 0xC6, 0xFF, 0x11, 0x11, 0x01, 0x00, 0x01

Cabecera "BE EF"

Código de dirección " $10" == > pt$  OEM

Tamaño del Payload "05 00"==> Desde wMsgID hasta el final

CRC "C6 FF" ==> Si el valor CRC es "C6 (byte bajo) FF (byte alto)"

MsgID "11 11"

MsgSize "01 00"==> Desde el comando hasta el final.

Comando "01"==> Comando "Power ON" (Encender).

#### **• Tabla de mensajes de respuesta del proyector:**

0x00: Éxito

0x01: Comando no válido (en la lista de comandos de control pero no válido. P. ej. un comando de lector de tarjetas cuando no hay un lector de tarjetas conectado)

0x02: Comando de error (incluye el error CRC y comandos desconocidos).

0x03: Estado del sistema - Projector encendido (modo normal).

NACK: Estado del sistema - Projector apagado (modo suspensión).

Nota: Cuando el proyector está en el modo suspendido, el proyector no envía respuesta de reconocimiento (NACK).

#### **• Respuesta del proyector de horas de lámpara:**

Byte0, Byte1, Byte2, Byte3 Byte0: 0x00 (Éxito) Byte1: 0x2F (la cabecera de las horas de lámpara) Byte2: LSB (Hex) Byte3: MSB (Hex) Ejemplo: 800  $(3x256 + 2x16 = 800)$  horas --> 0x00, 0x2F, 0x20, 0x03

#### **• Respuesta de la versión del firmware:**

Versión del firmware: Código ASCII de 4 Bytes: "V\*.\*"

V: Versión

\*: 0-9

• **Ejemplo**: Version 1,5 --> "V1,5" --> 0x00, 0x30, 0x56, 0x31, 0x2E, 0x35 (Éxito, cabecera de la versión del firmware, código ASCII de 4 Bytes: "V\*.\*")

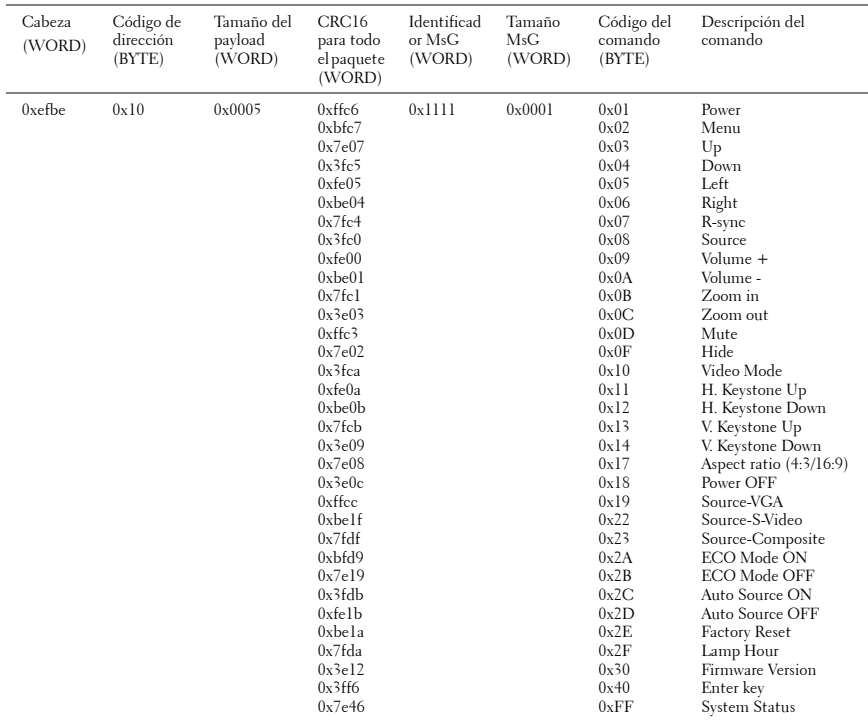

#### **Lista de comandos de control**

#### **Modos de compatibilidad**

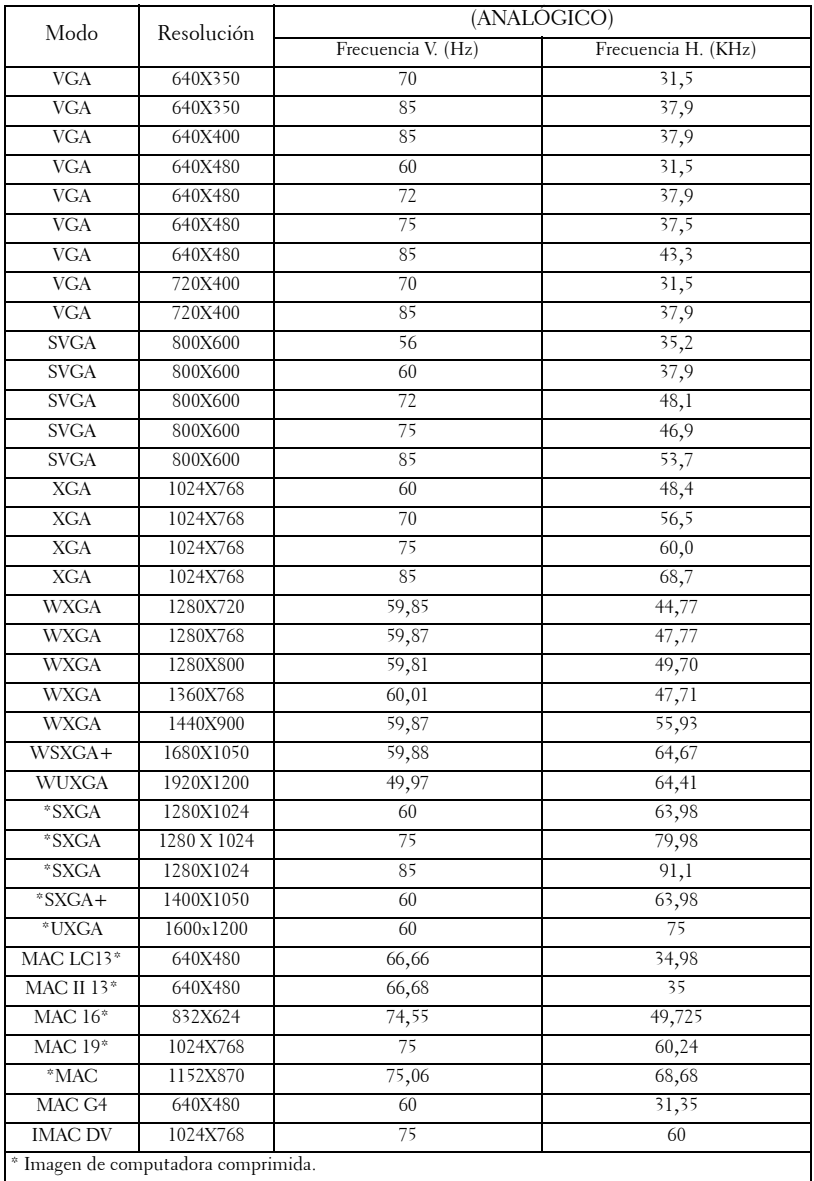

## **Cómo ponerse en contacto con Dell**

Para contactar con Dell electrónicamente, puede acceder a las siguientes páginas web:

- **www.dell.com**
- **support.dell.com** (soporte)

Para direcciones web específicas en su país, encuentre la sección del país apropiado en la siguiente tabla.

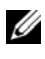

**NOTA:**Los números gratuitos son para uso dentro del país en el que aparecen listados.

**NOTA:**En algunos países, el soporte para los ordenadores portátiles específicos Dell XPS™ está disponible en el número de teléfono listado por separado para los países participantes. Si no ve un número de teléfono listado específico para ordenadores XPS™, puede contactar con Dell a través del número de soporte listado y su llamada será desviada al lugar adecuado.

Cuando necesite contactar con Dell, utilice la dirección electrónica, números de teléfono y los códigos ofrecidos en la siguiente tabla. Si necesita asistencia para determinar qué códigos utilizar, contacte con un operador local o internacional.

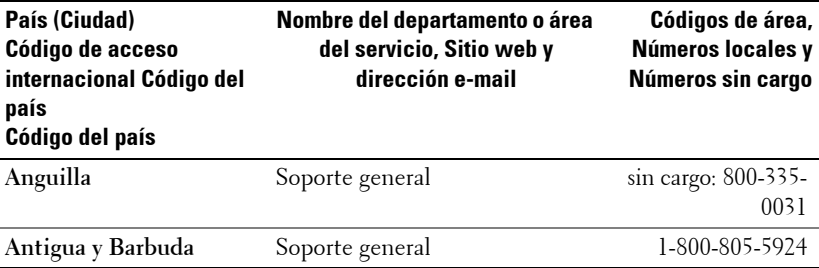

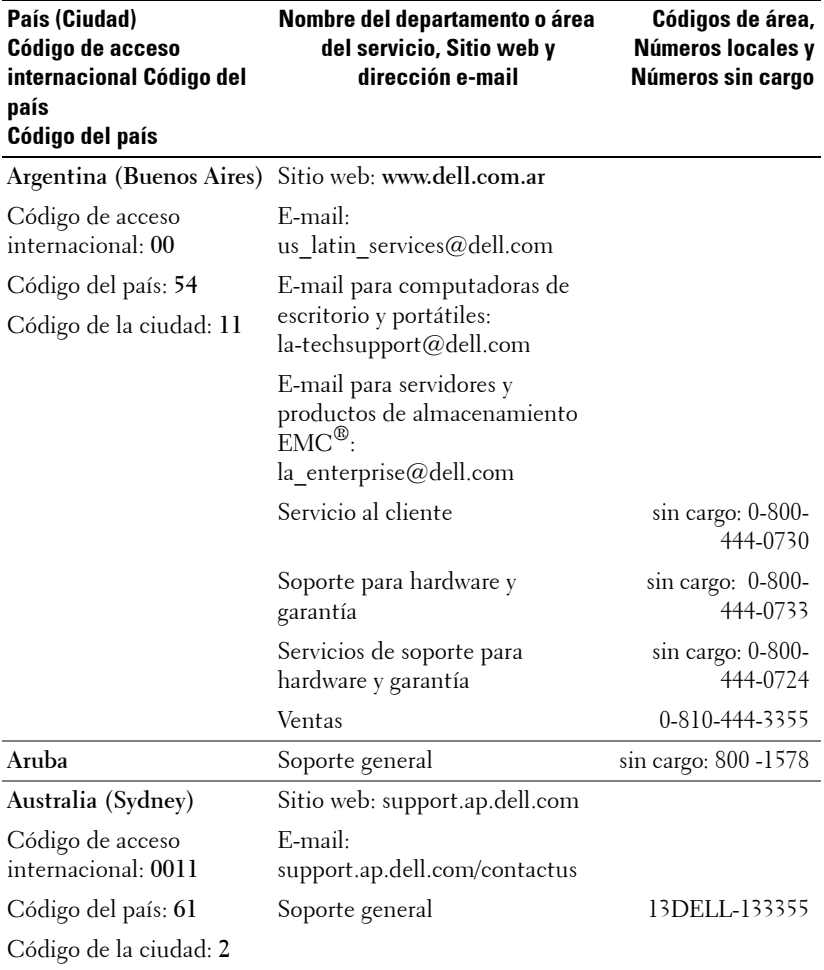

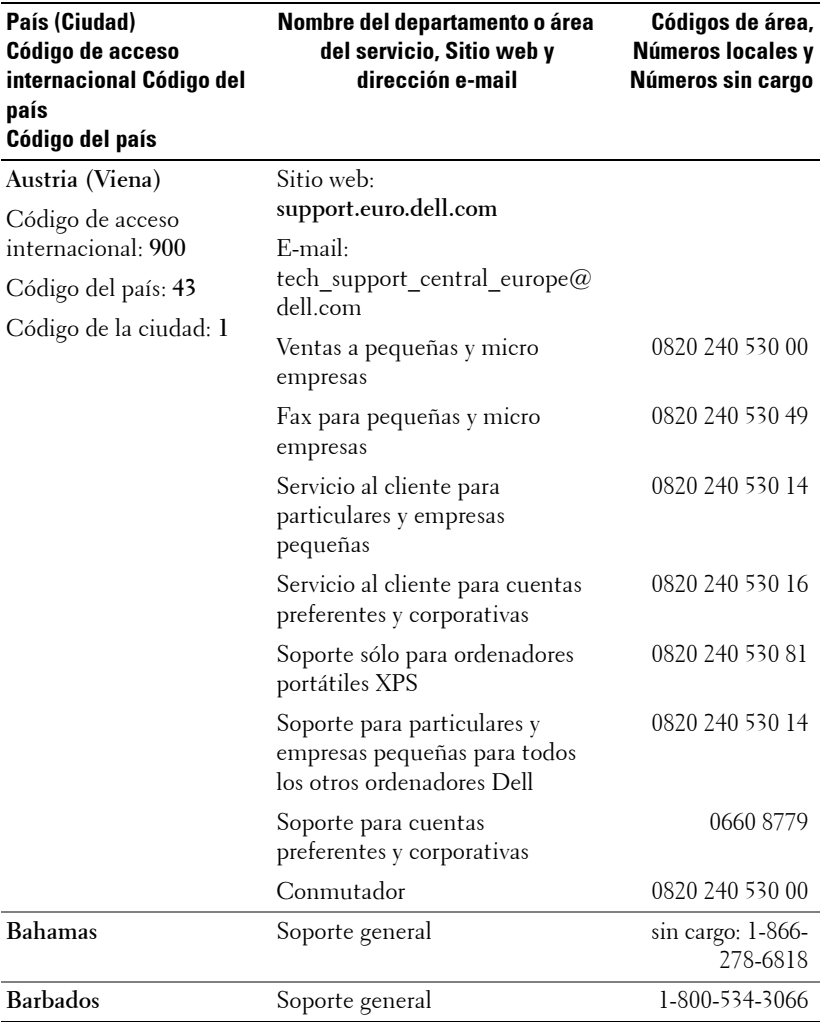

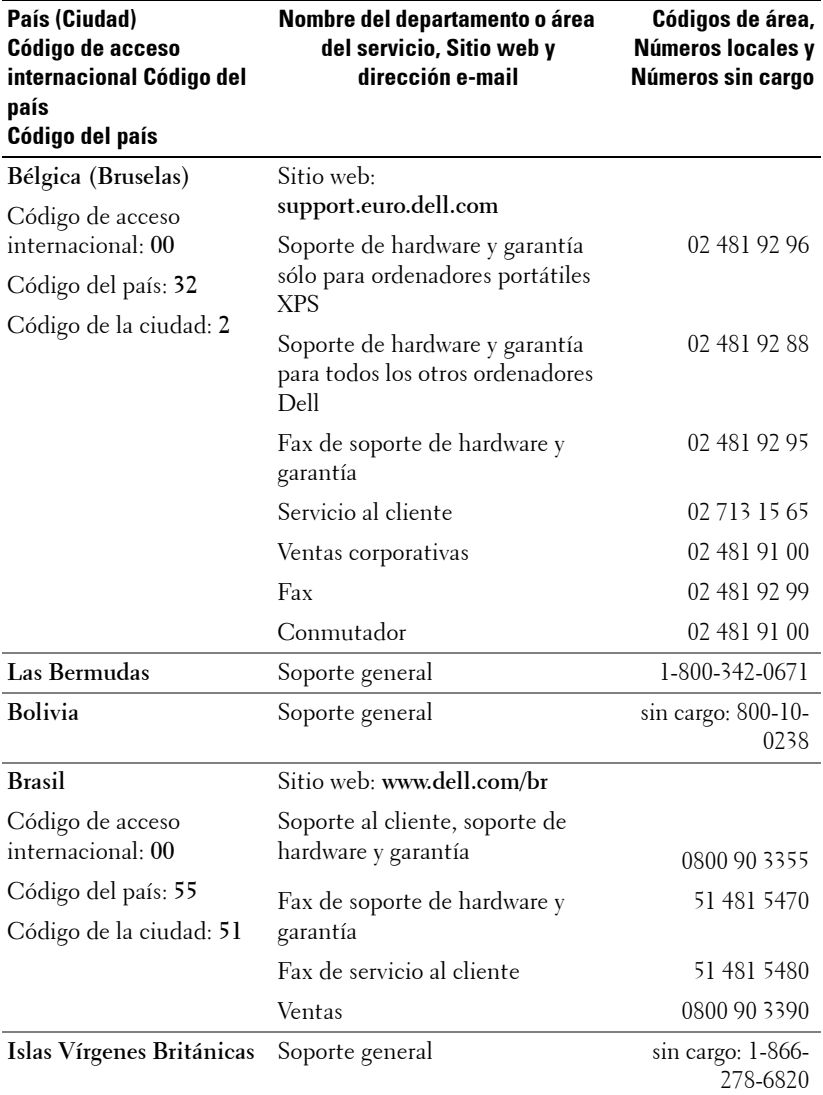

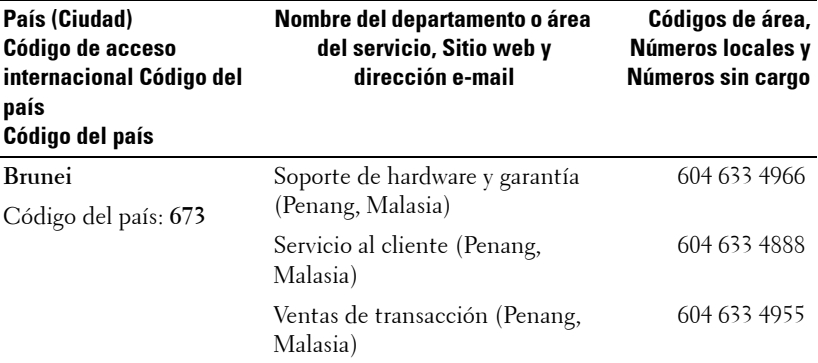

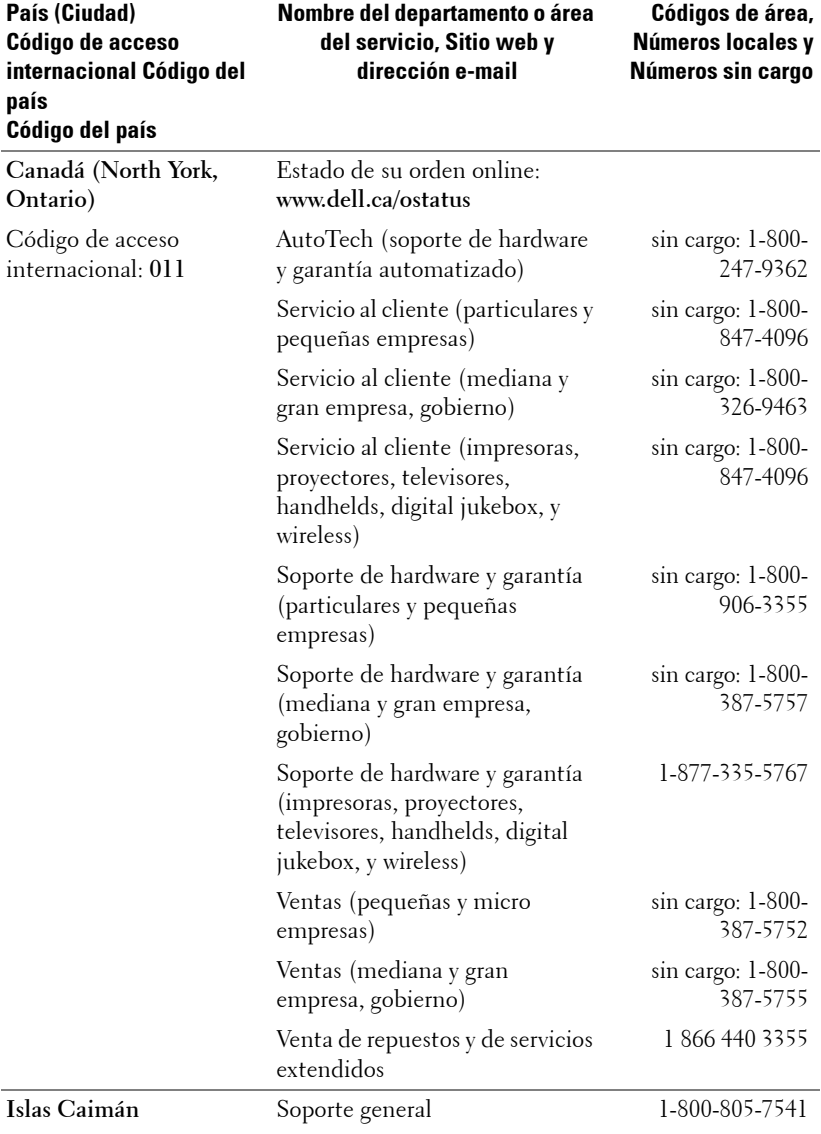

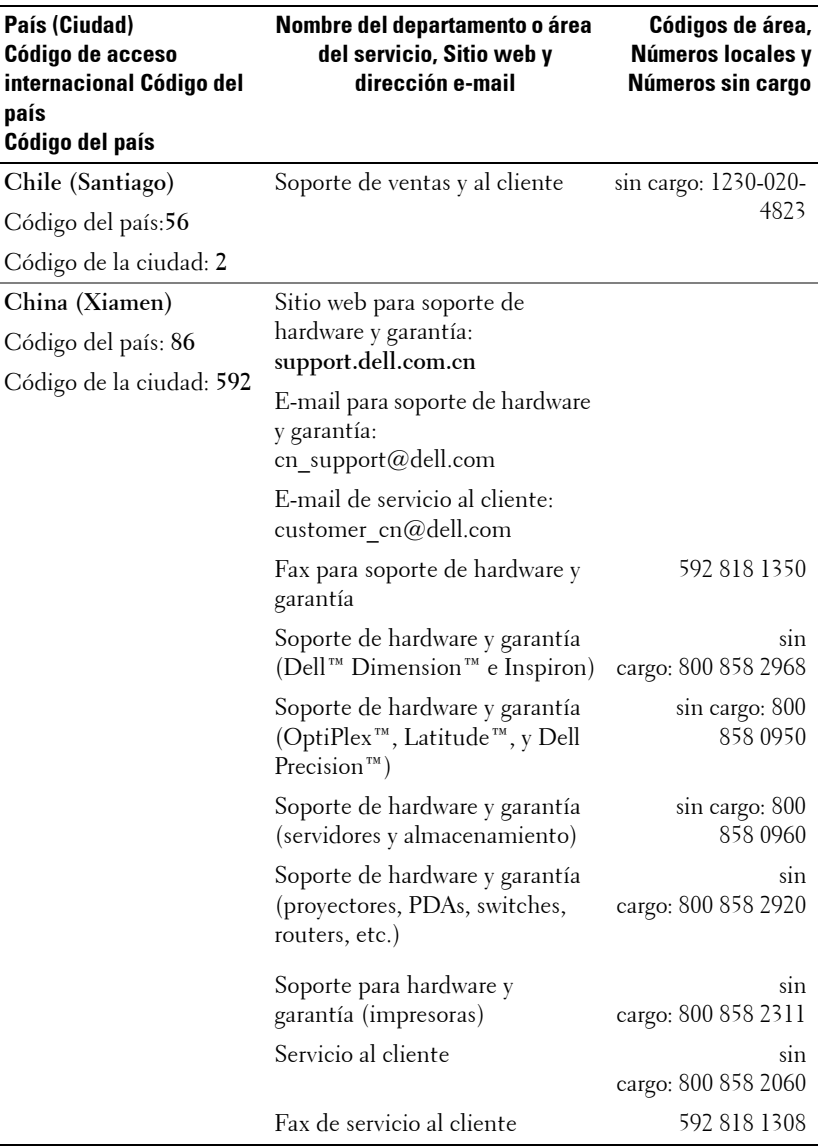

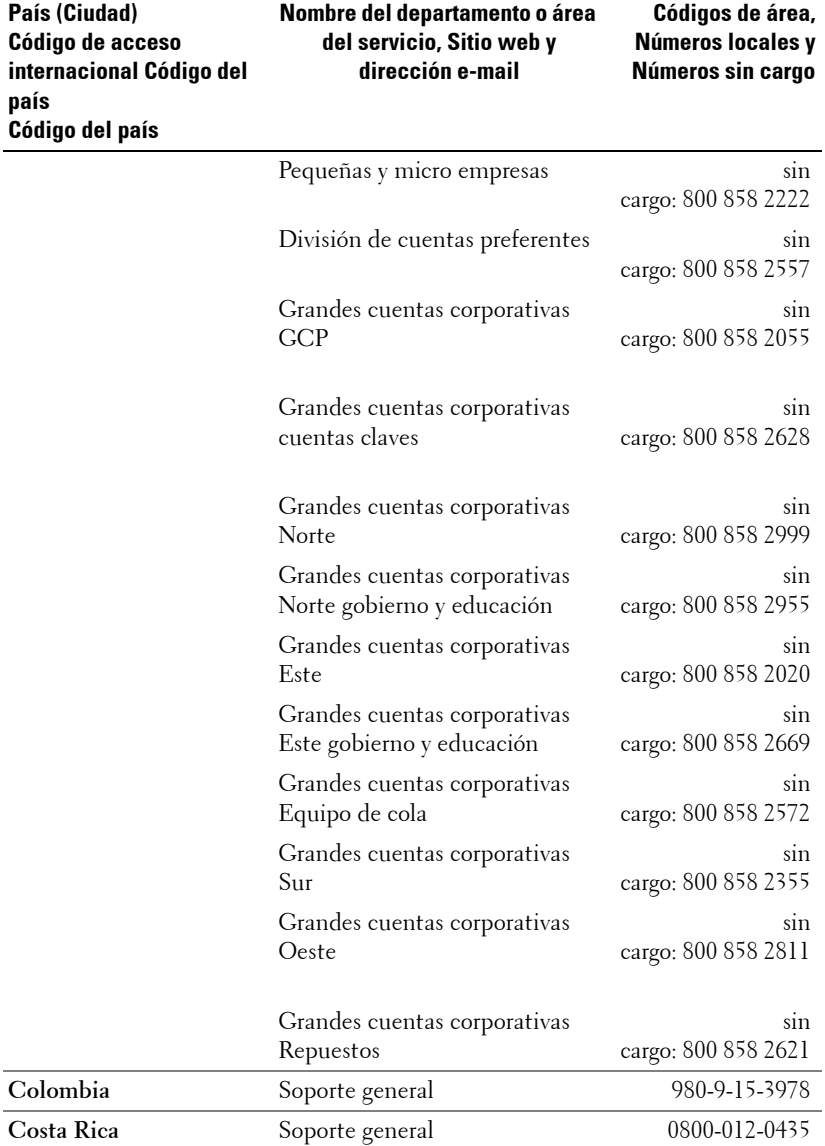

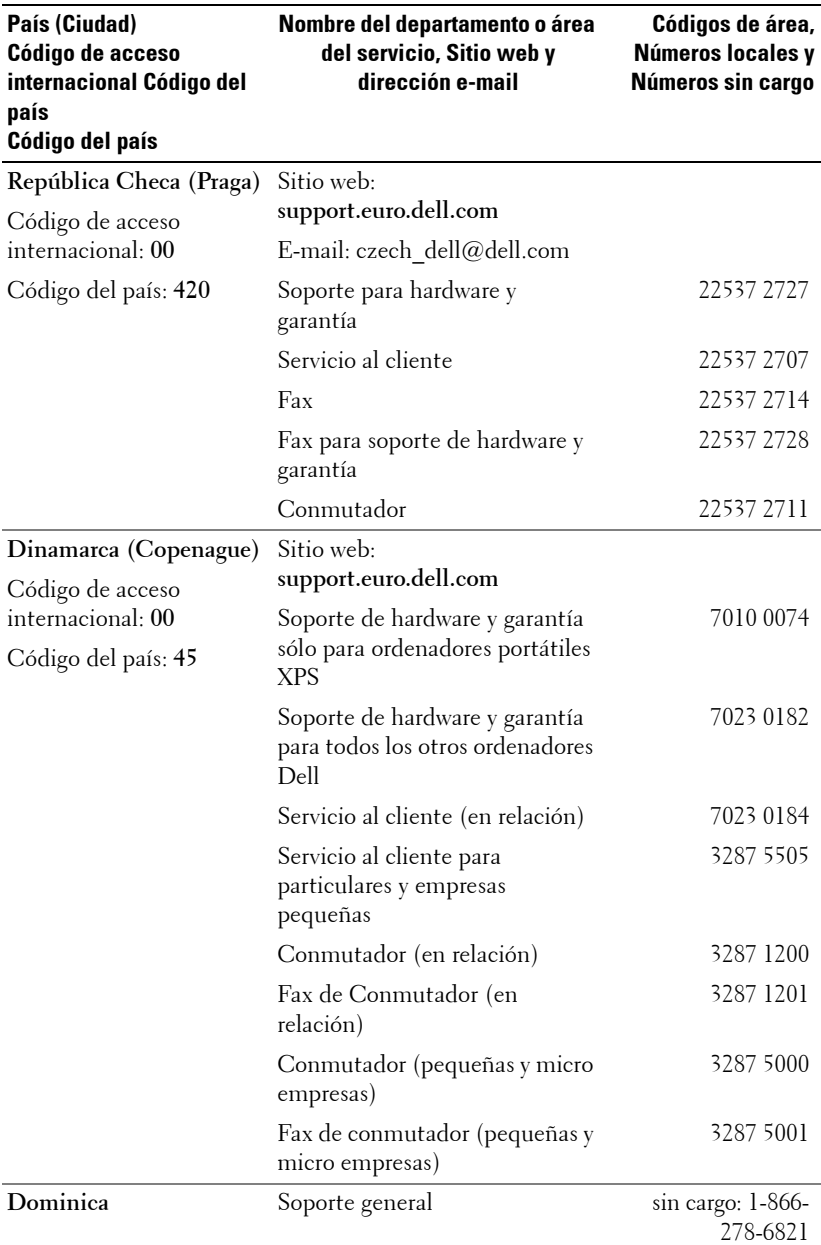

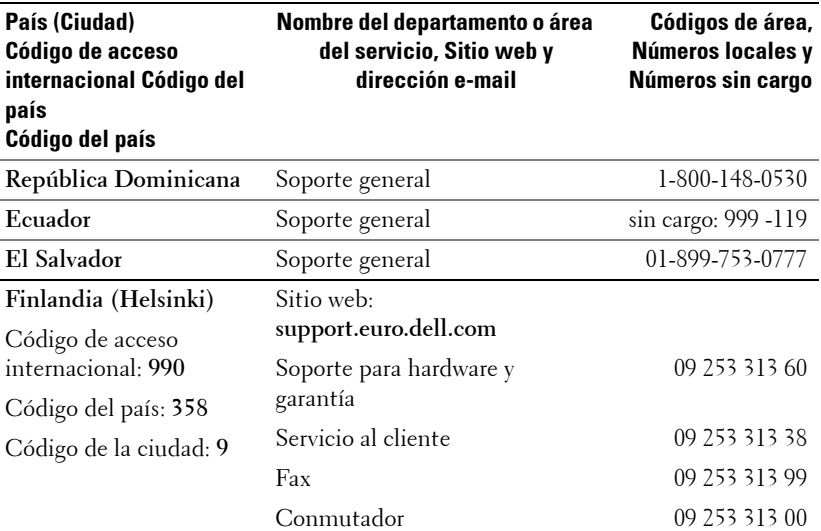

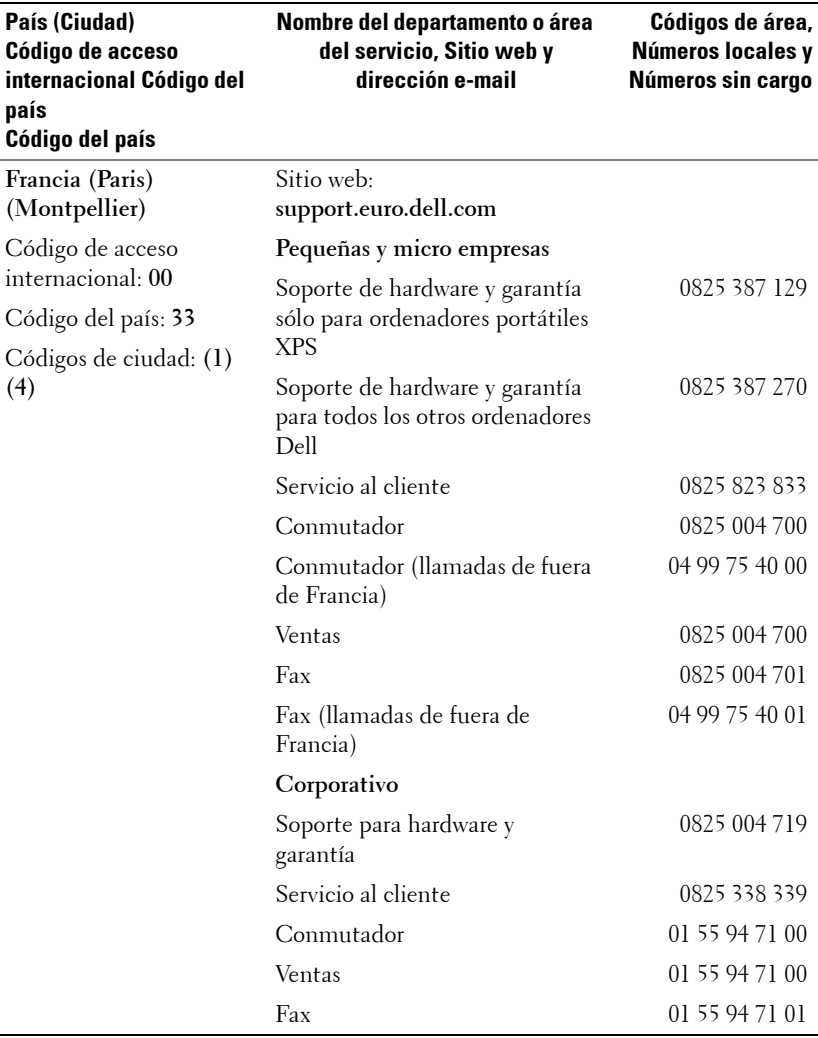

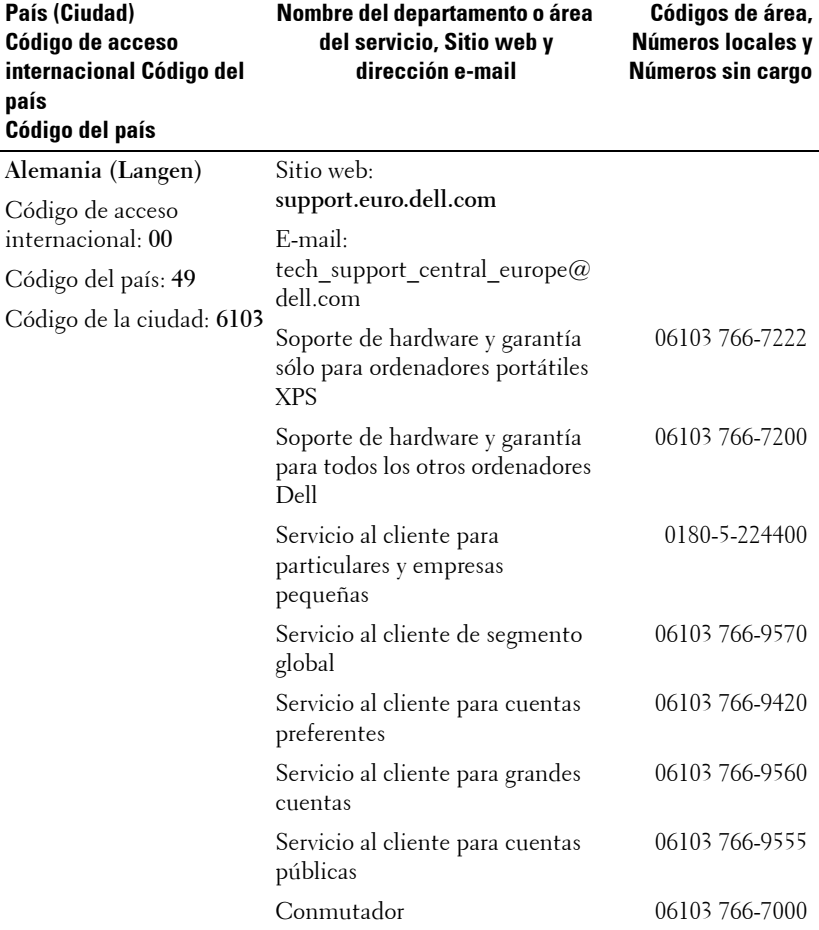

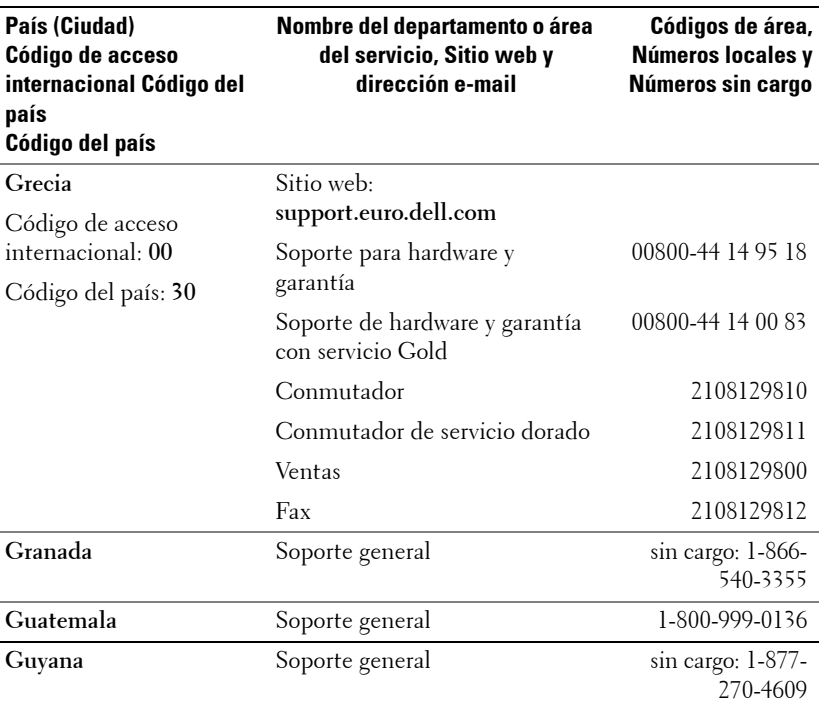

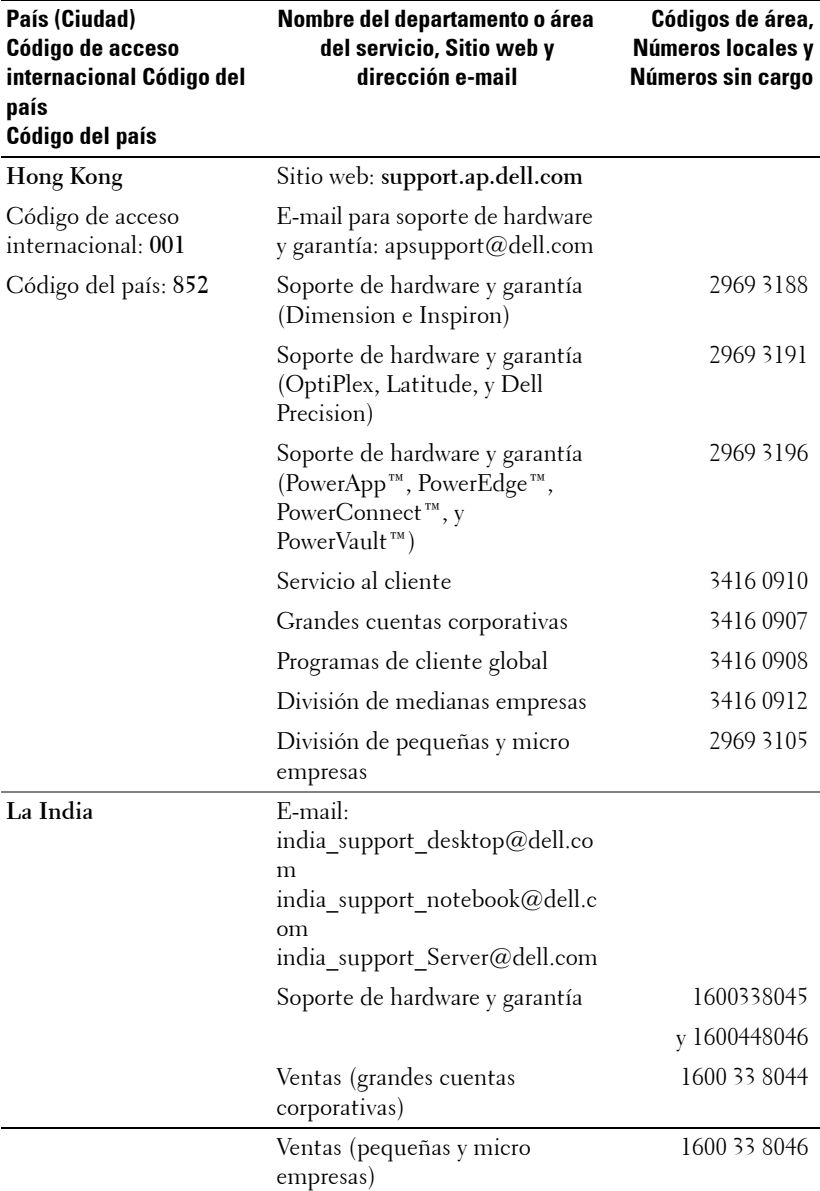

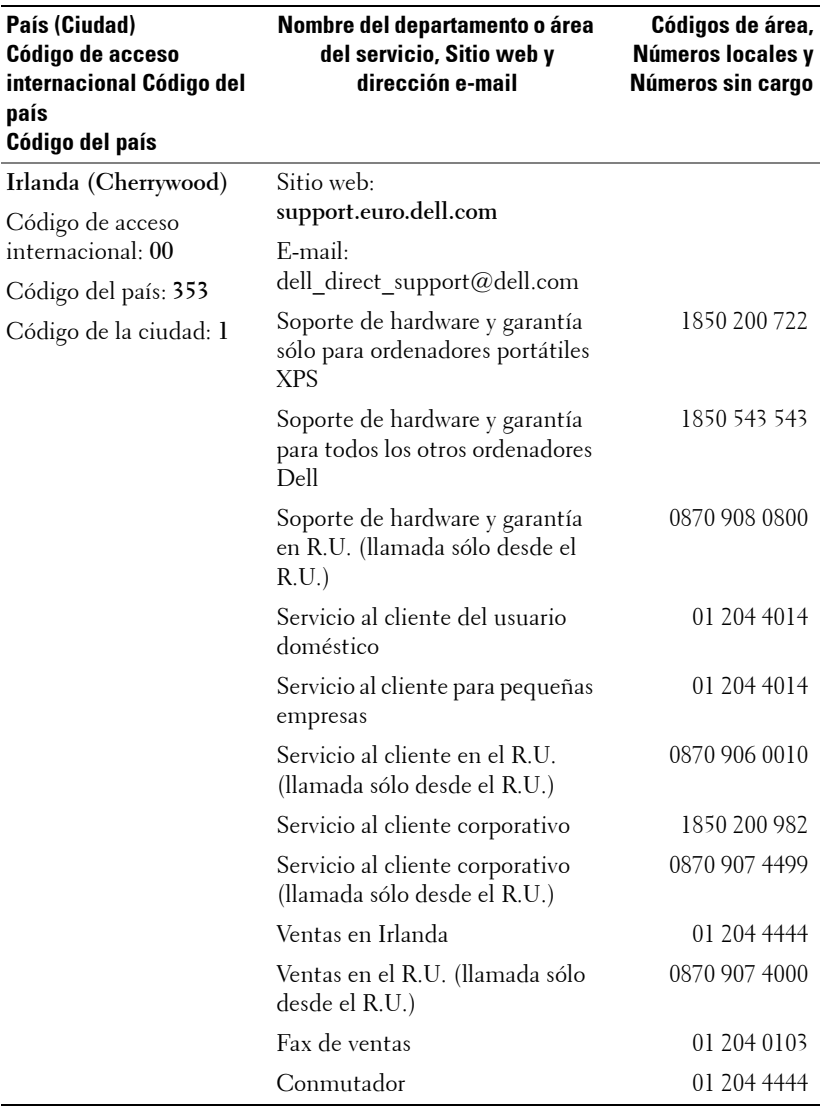

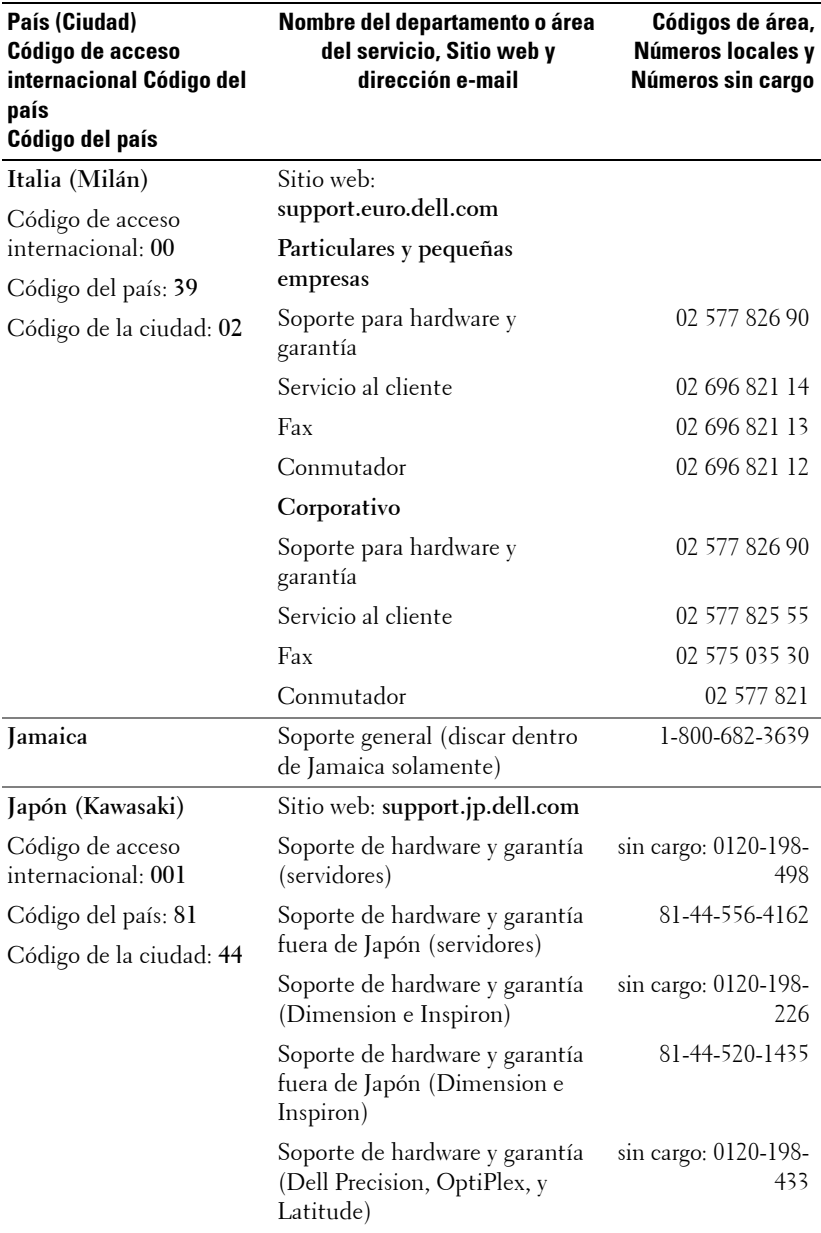

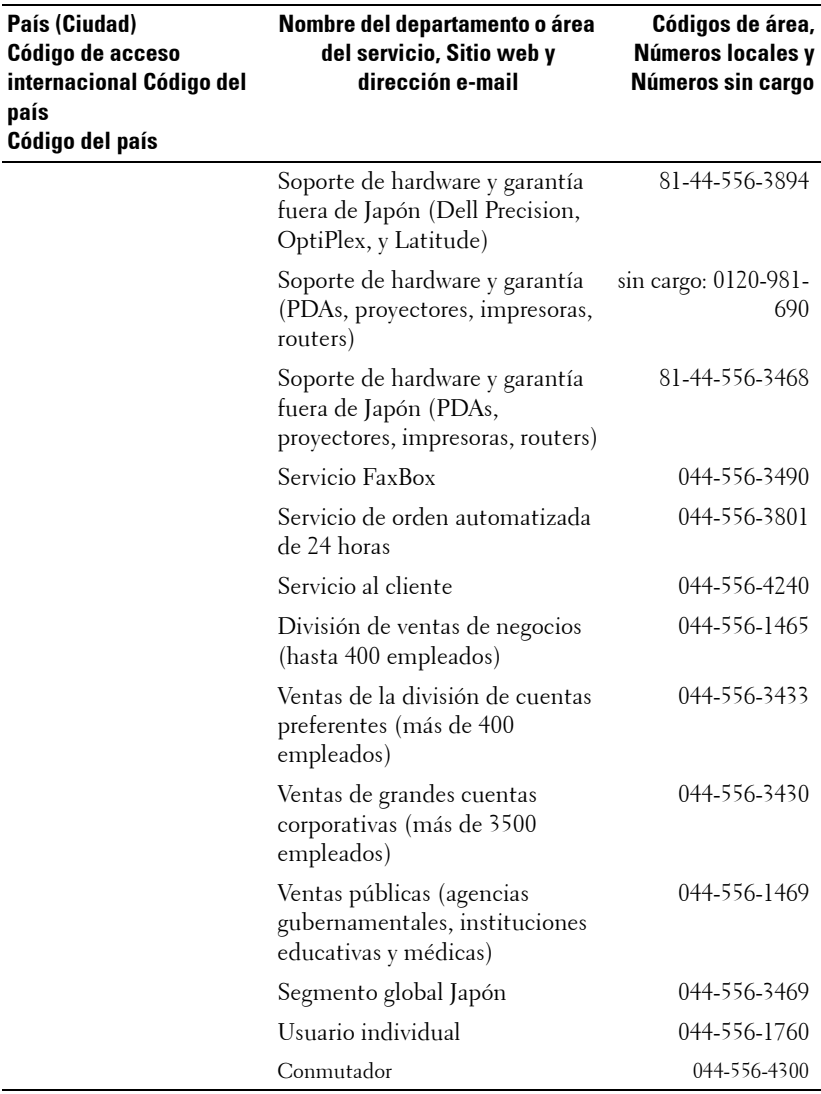

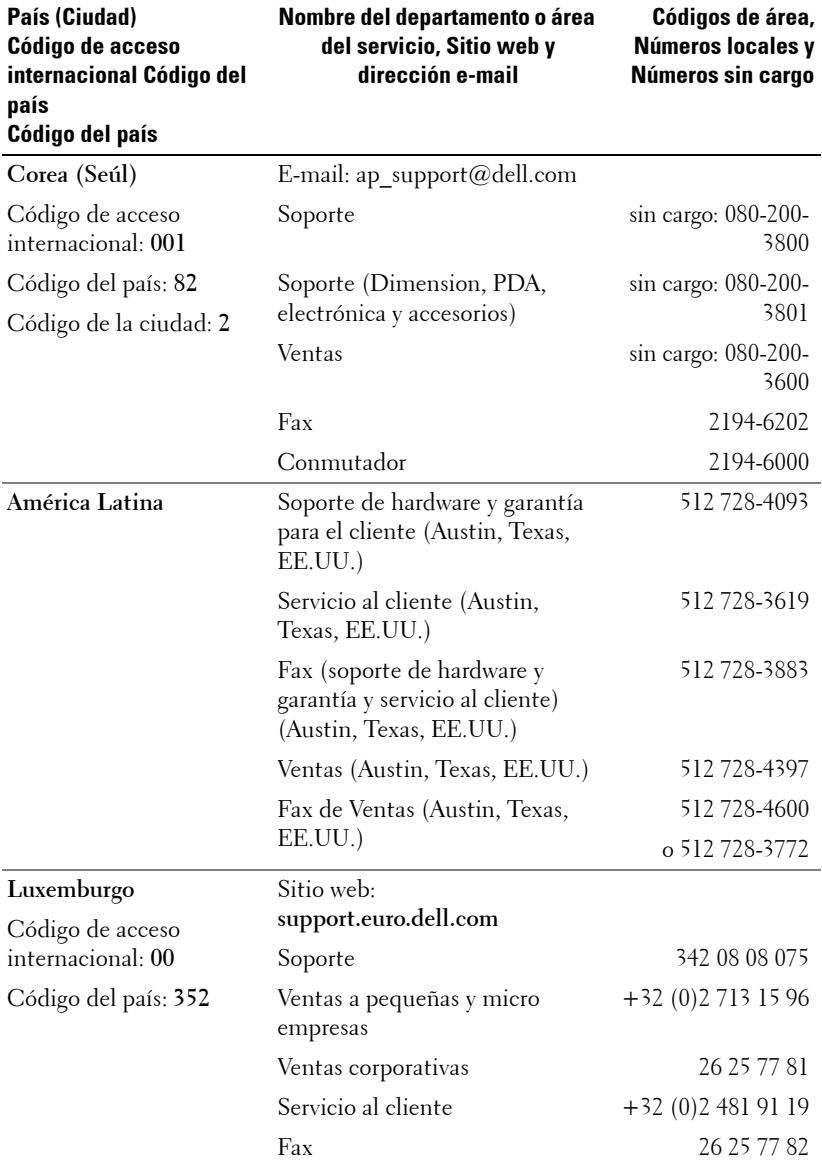

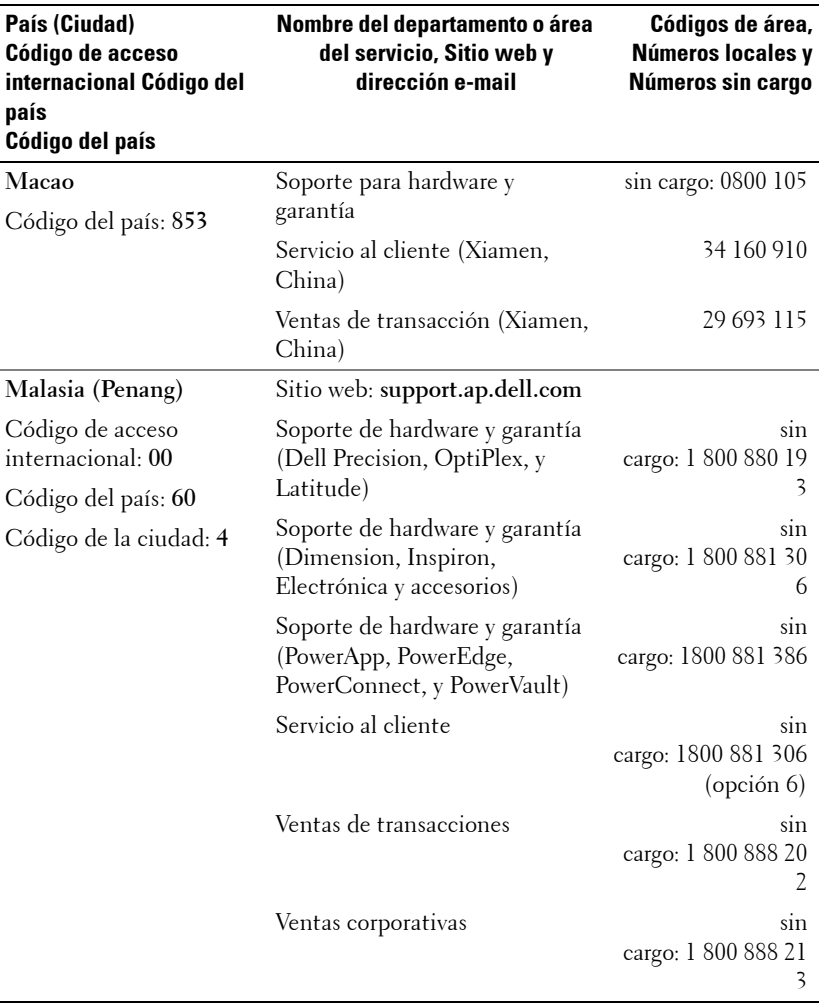

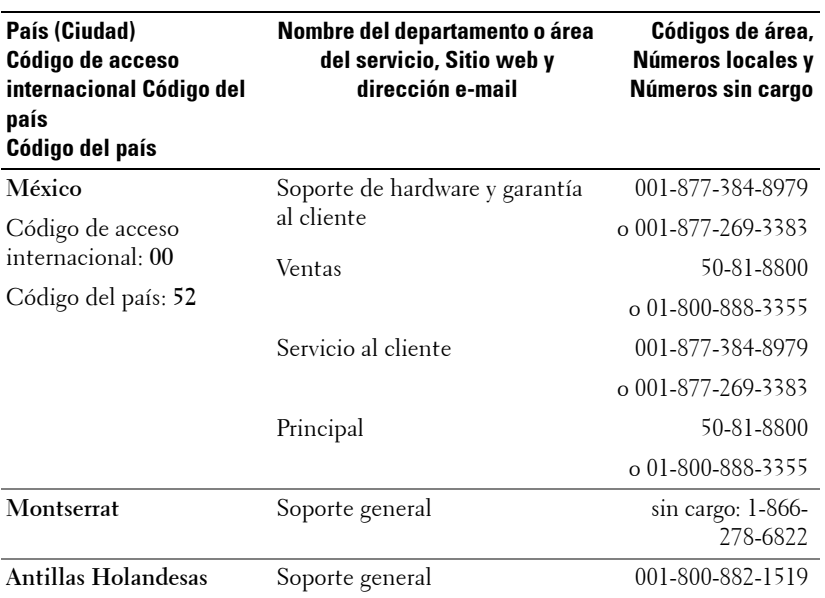

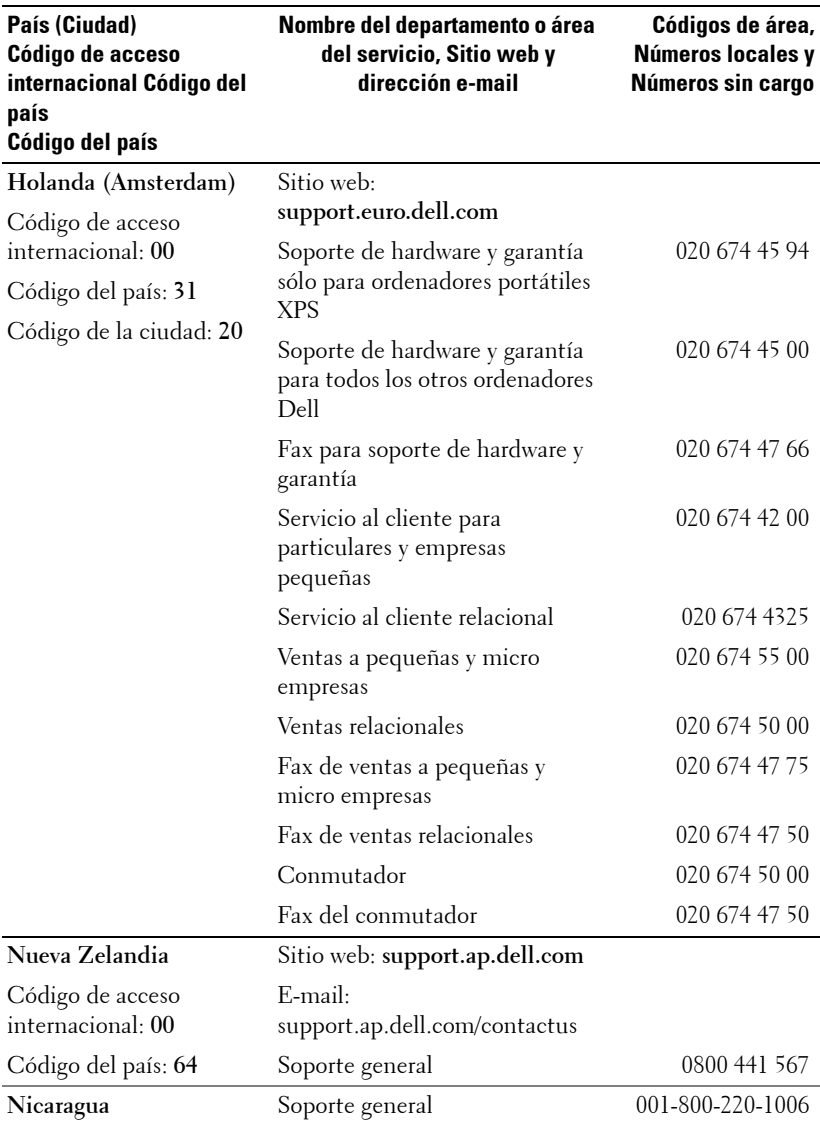

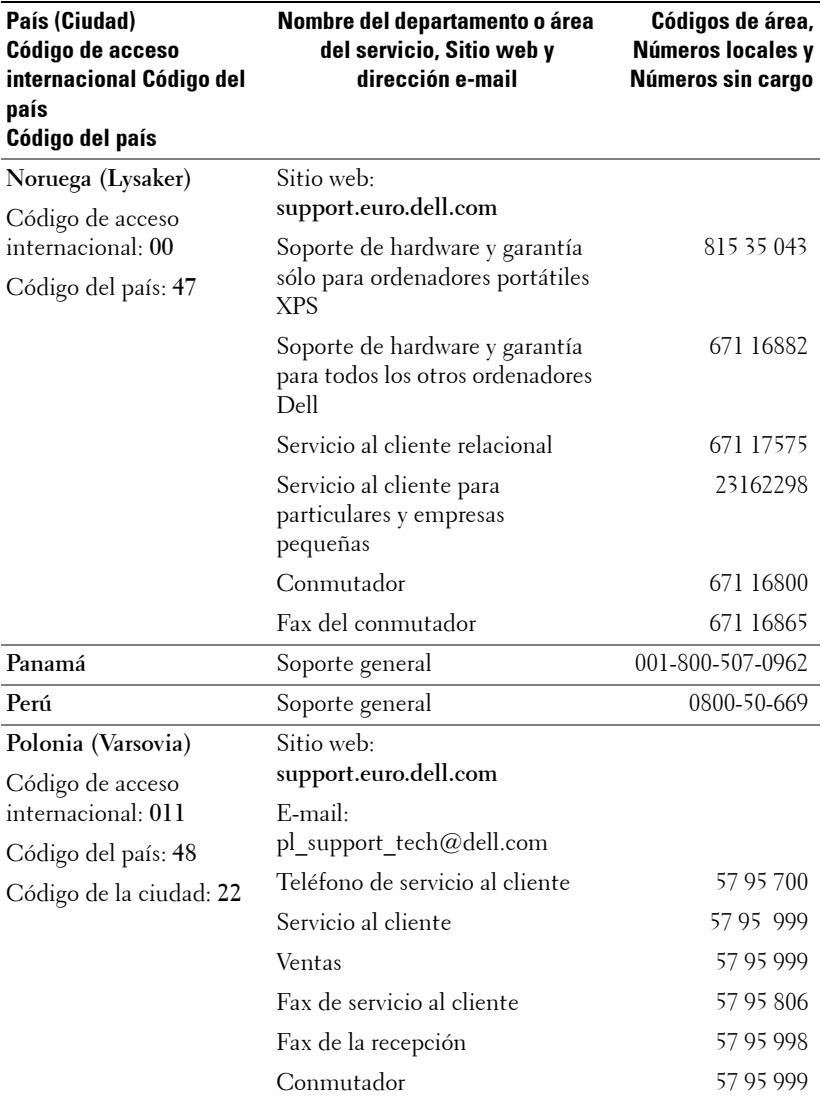

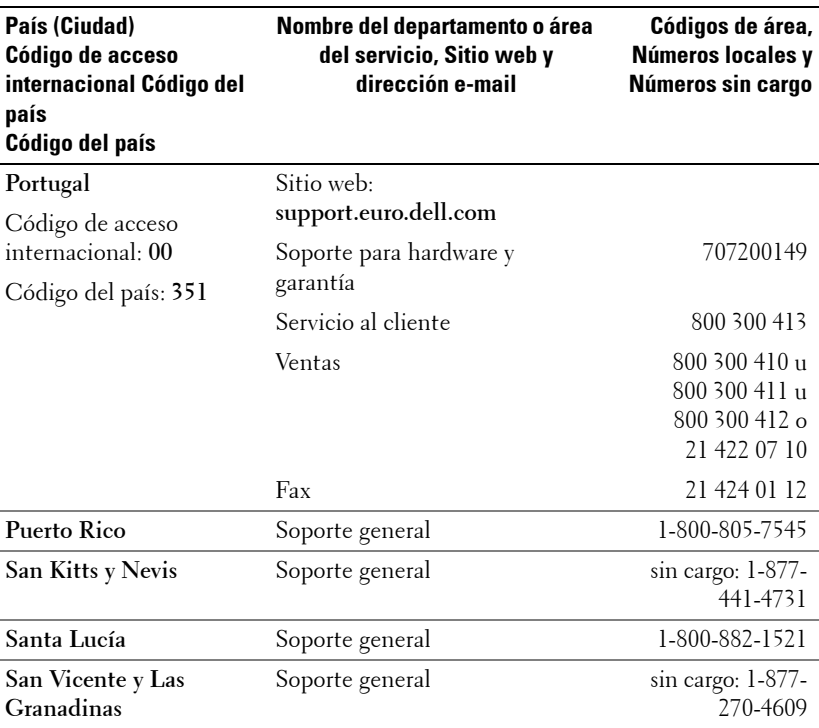

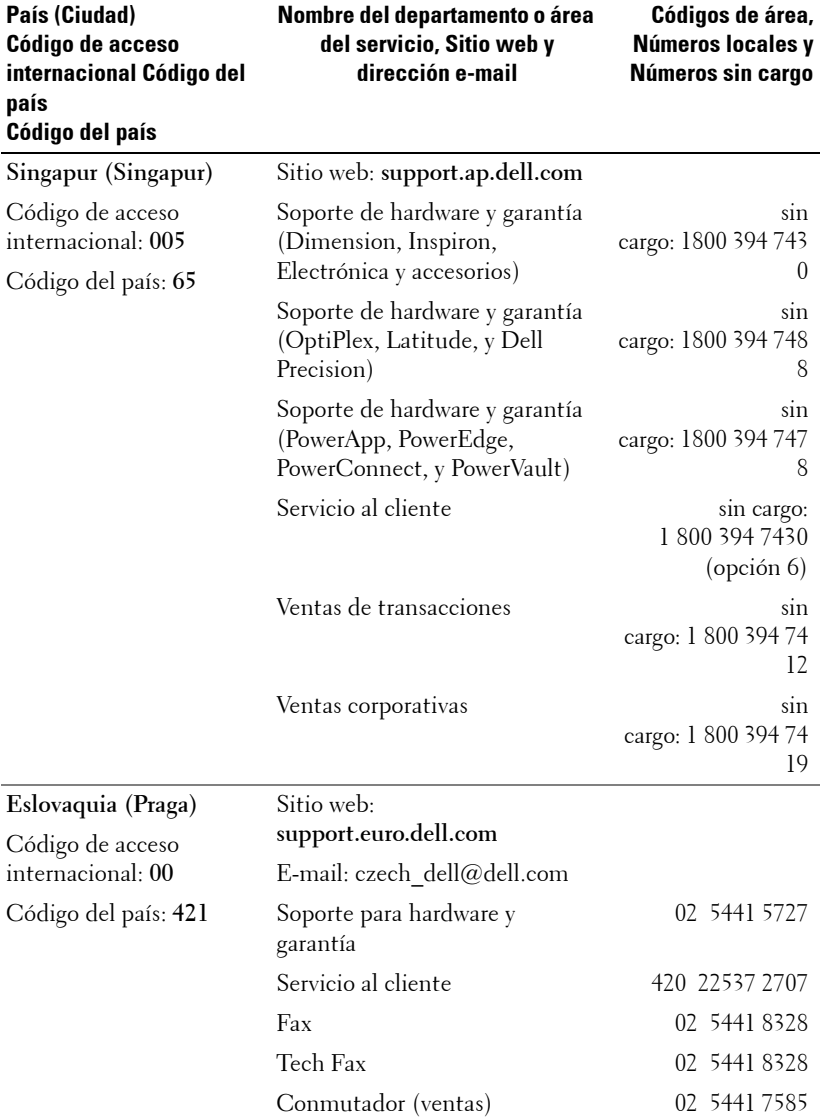

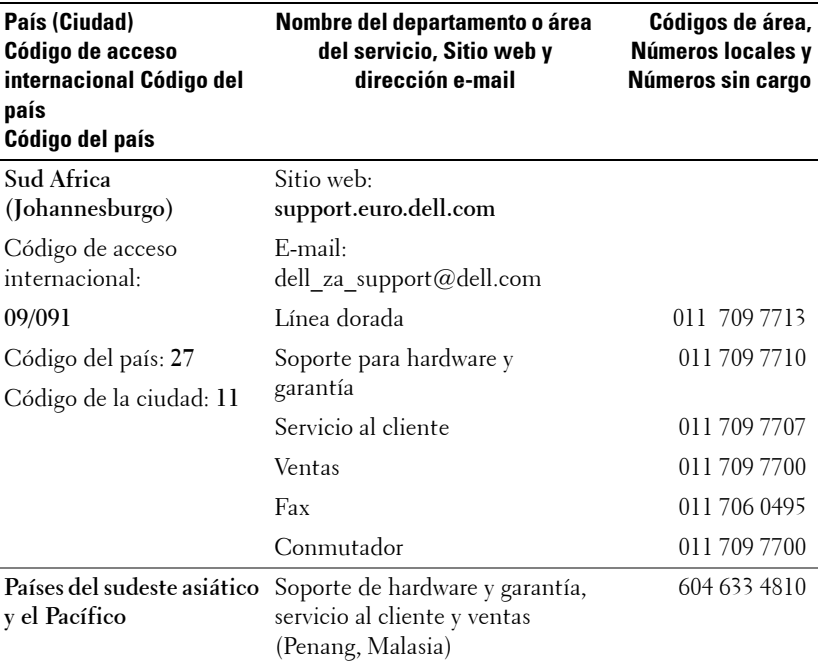

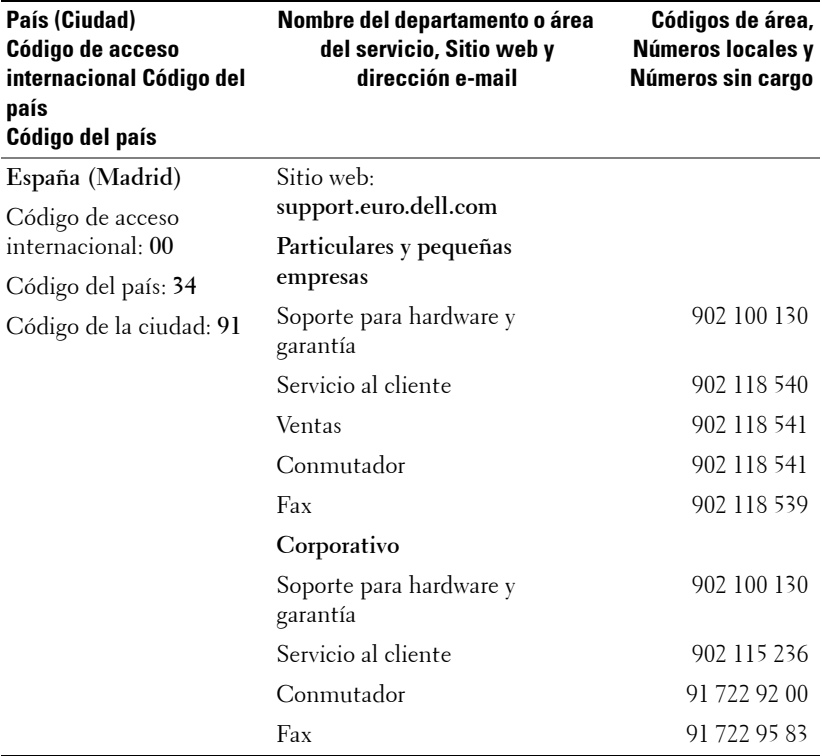

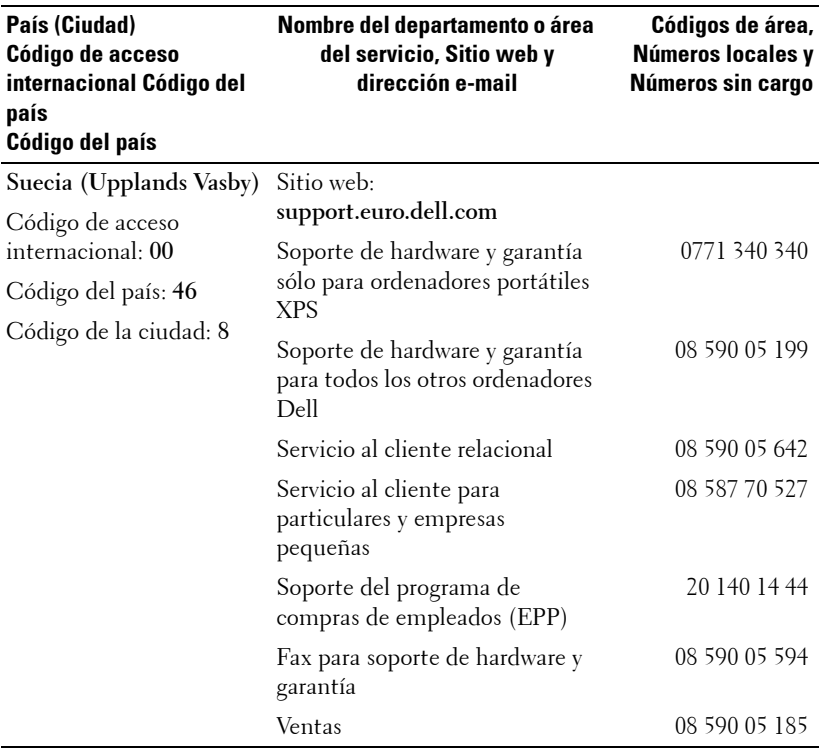

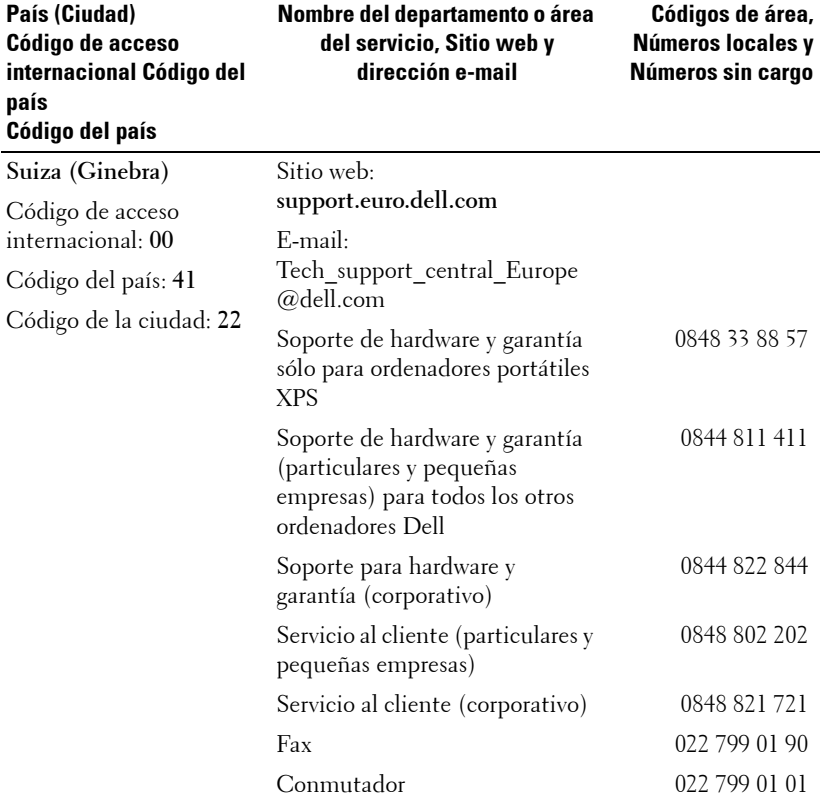
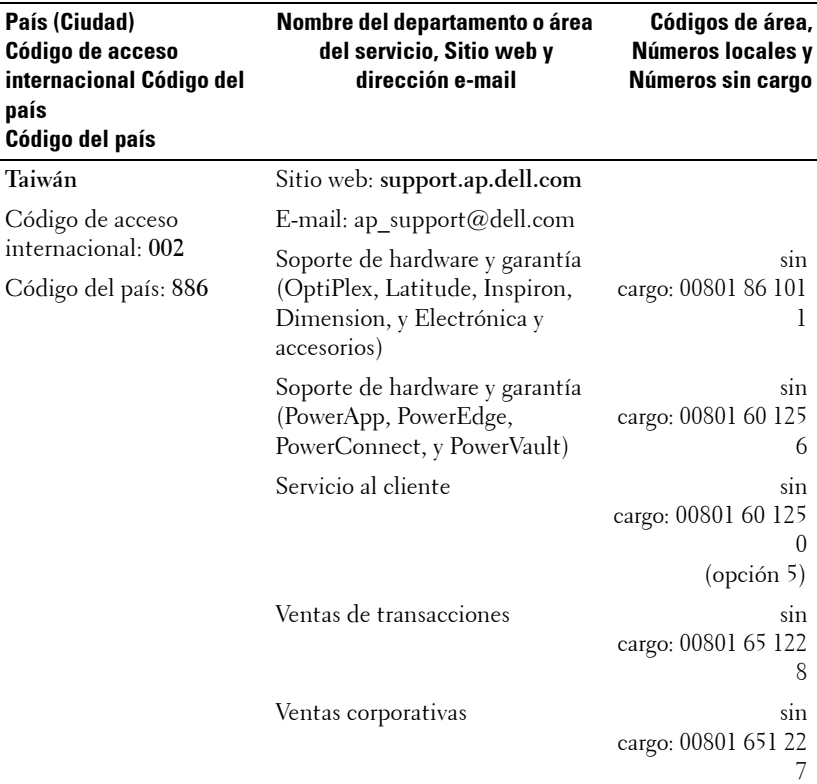

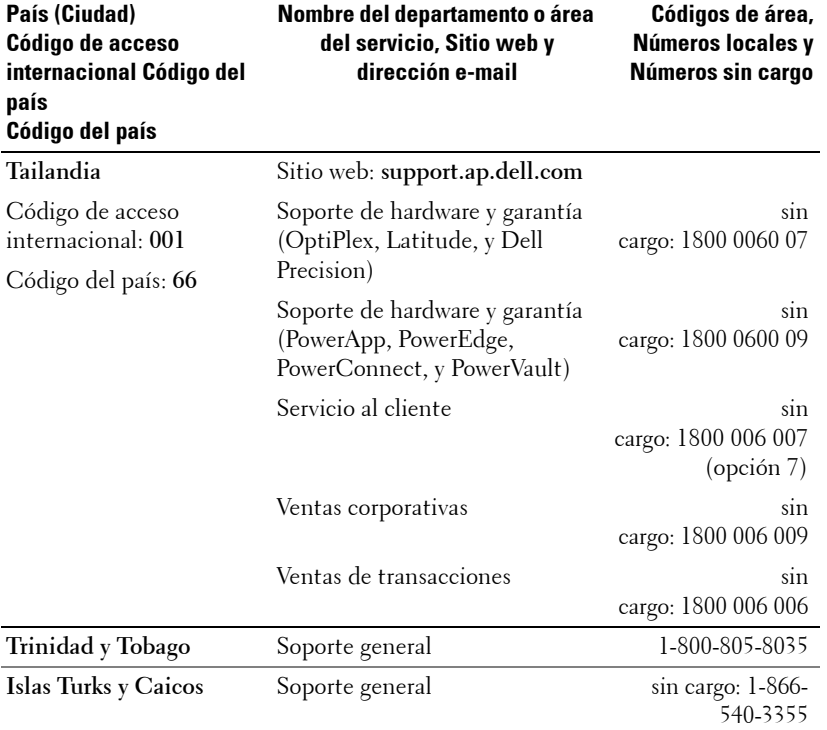

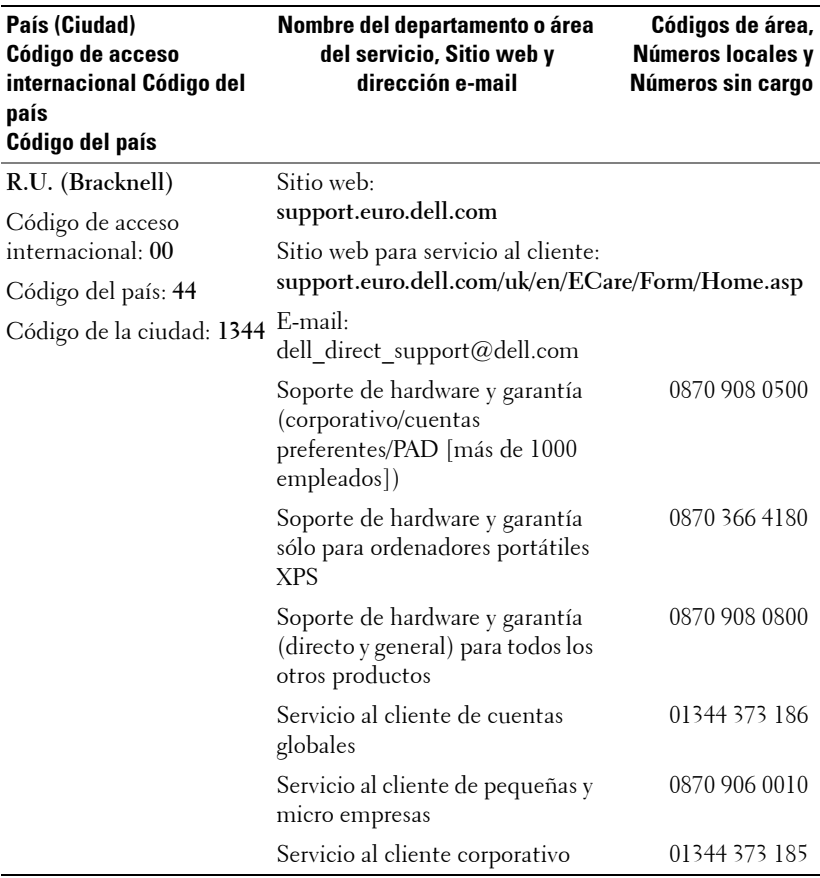

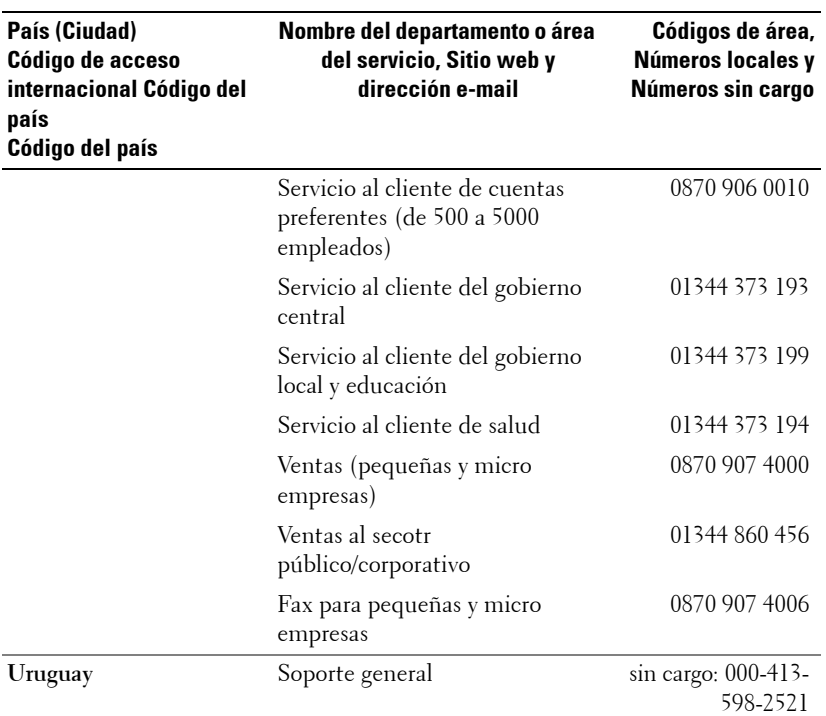

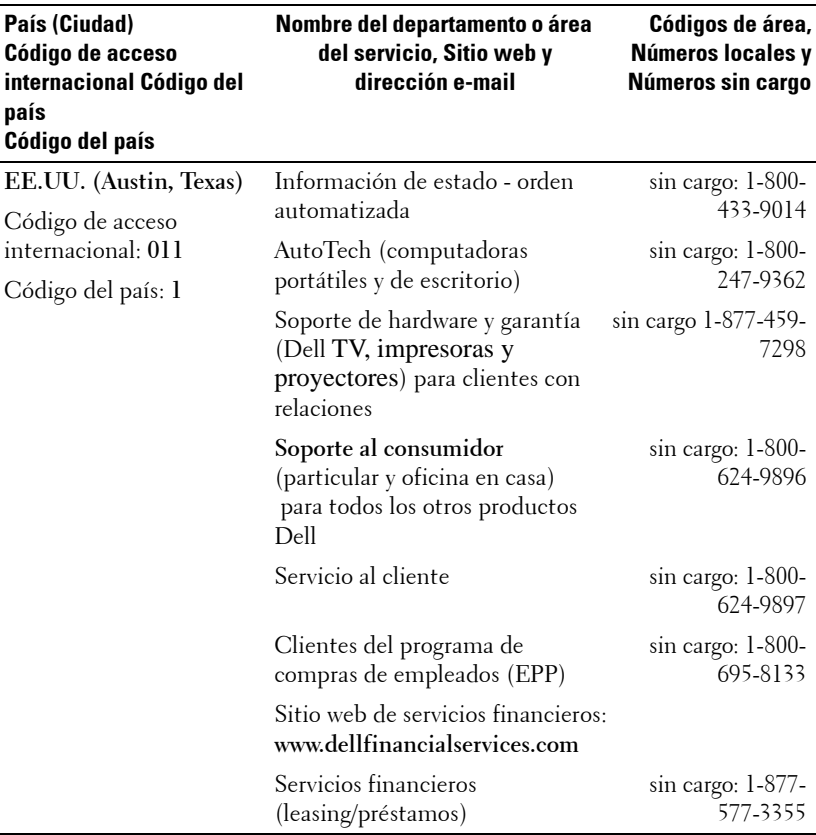

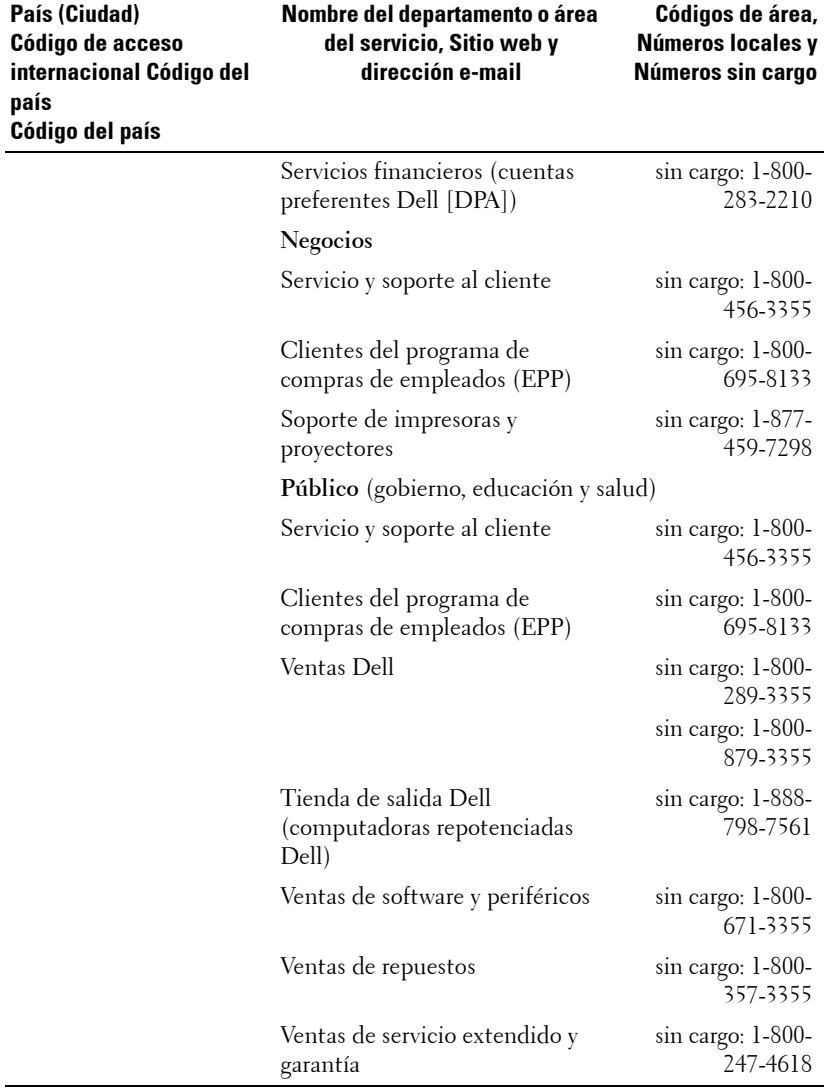

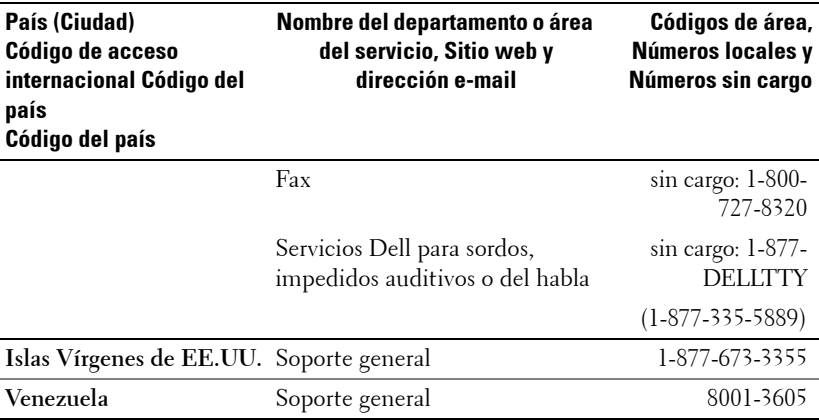

## **Apéndice: Avisos reguladores**

#### **Información de la FCC (sólo para EE.UU.)**

La mayoría de los sistemas computacionales Dell poseen la clasificación de dispositivo digital de Clase B de la Federal Communications Commission (FCC). Para determinar la clasificación que se aplica a su sistema computacional, examine todas las etiquetas de registro de la FCC que se encuentran en los paneles inferior, lateral o posterior de su computadora, en los soportes de las tarjetas o en las tarjetas mismas. Si alguna de las etiquetas tiene una clasificación de Clase A, todo el sistema es considerado un dispositivo digital de Clase A. Si *todas* las etiquetas tienen una clasificación de Clase B de la FCC identificada por un número de ID de la FCC o por el logotipo de la FCC, ( $\epsilon$ ), su sistema se considera un dispositivo digital de Clase B.

Luego de determinar la clasificación de su sistema según la FCC, lea el aviso de la FCC correspondiente. Tenga en cuenta que, según las regulaciones de la FCC, los cambios o modificaciones que se realicen al sistema sin la aprobación expresa de Dell podrían anular su autoridad para operarlo.

Este aparato cumple con la Parte 15 de las Reglas de la FCC. La operación está sujeta a las dos condiciones siguientes:

- Este aparato no puede causar interferencias dañinas.
- Este aparato debe aceptar todas las interferencias recibidas, incluidas aquellas que puedan causar un funcionamiento indeseado.

#### **Clase A**

Este equipo ha sido probado y se ha comprobado que cumple con los límites para un dispositivo digital de Clase A de acuerdo con la Parte 15 de las Reglas de la FCC. Dichos límites se establecieron para proporcionar una protección razonable contra interferencias perjudiciales al operar el equipo en un entorno comercial. Este equipo genera, utiliza y puede emitir energía de radiofrecuencia y, si no se instala y utiliza según las instrucciones del manual proporcionado por el fabricante, puede causar interferencias dañinas a las comunicaciones de radio. Es probable que la operación de este equipo en un área residencial cause interferencias dañinas, en cuyo caso será necesario que corrija dichas interferencias a su propio costo.

#### **Clase B**

Este equipo ha sido probado y se ha comprobado que cumple con los límites para un dispositivo digital de Clase B de acuerdo con la Parte 15 de las Reglas de la FCC. Dichos límites se establecieron para proporcionar una protección razonable contra interferencias dañinas en una instalación residencial. Este equipo genera, utiliza y puede emitir energía de radiofrecuencia y, si no se instala y utiliza según las instrucciones del manual proporcionado por el fabricante, puede causar interferencias a las comunicaciones de radio. No obstante, no se garantiza que no se producirá interferencia dentro de una instalación en particular. Si este equipo causa una interferencia dañina a la recepción de radio o televisión, lo cual se puede determinar encendiendo y apagando el equipo, se le recomienda intentar corregir la interferencia mediante una o más de las siguientes medidas:

- Cambiar la orientación o la ubicación de la antena de recepción.
- Aumentar la distancia entre el equipo y el receptor.
- Conectar el equipo a un tomacorriente de un circuito distinto del que está enchufado el receptor.
- Para obtener ayuda, comuníquese con el distribuidor o con un técnico capacitado en radio y televisión.

#### **Información de identificación de la FCC**

La información siguiente se proporciona sobre los dispositivos descritos en este documento de acuerdo con las regulaciones de la FCC:

- Nombre del producto: Proyector DLP
- Número de modelo: 2400MP/DELL
- Nombre de la compañía: Dell Inc. One Dell Way Round Rock, Texas 78682 USA 512-338-4400

#### **Información de NOM (sólo para México)**

La información siguiente se proporciona sobre los dispositivos descritos en este documento de acuerdo con los requerimientos de la Norma Oficial de Mexicana (NOM):

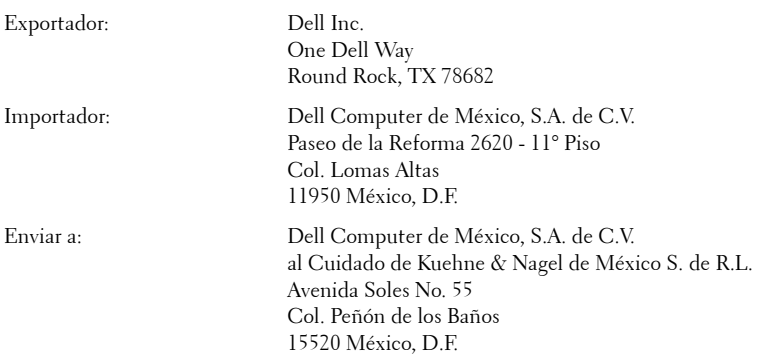

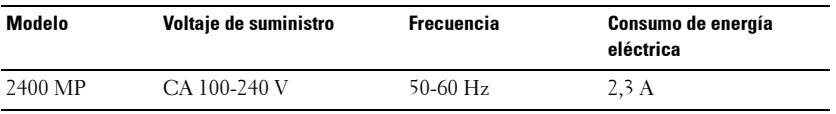

## **Glosario**

ANSI Lumens— Un estándar para medir la salida de luz, usada para comparar proyectores.

Aspect Ratio (relación de aspecto)—La relación de aspecto más popular es 4:3 (4 por 3). Los primeros formatos de televisión y de computadoras eran en una relación de aspecto 4:3, lo que significa que el ancho de la imagen es 4/3 veces la altura.

**Backlit (Backlight) o luz posterior—Se** refiere a un control remoto o panel de control de un proyector, que tiene botones y controles iluminados.

**Bandwidth o ancho de banda—** El número de ciclos por segundo (Hertz) que expresan la diferencia entre las frecuencias límites inferior y superior de una banda de frecuencias, también es el ancho de la banda de frecuencias.

**Brightness o brillo—** La cantidad de luz emitida desde una pantalla o pantalla de proyección o un dispositivo de proyección. El brillo del proyector se mide en lumens ANSI.

Color Temperature o temperatura de color— Un método para medir la blancura de una fuente luminosa. Las lámparas de halogenuro metálico tienen una gran temperatura comparadas con la luces incandescentes o de halógeno.

Component Video o video por componentes—Un método de entregar video de calidad en un formato que contiene todos los componentes de la imagen original. Estos componentes se conocen como luma y croma y se definen como Y'Pb'Pr' para componentes analógicos y Y'Cb'Cr' para componentes digitales. El video por componentes está disponible en los reproductores de DVD y los proyectores.

Composite Video o video compuesto — La señal combinada de imagen, incluyendo el blanking vertical y horizontal y las señales de sincronismo.

Compresión— Una función que borra líneas de resolución de una imagen para acomodarla en un área de visualización o pantalla.

Compressed SVGA o SVGA comprimido— Para proyectar una imagen de 800x600 a un proyector VGA, la señal original de 800x600 debe ser comprimida. Los datos muestran toda la información con sólo dos tercios de los pixeles (307,000 vs 480,000). La imagen resultante es de tamaño de página SVGA, pero se sacrifica algo de la calidad de imagen. Si usted está usando computadoras SVGA, el conectar VGA a un proyector VGA proporciona mejores resultados.

Compressed SXGA o SXGA comprimido— Encontrado en los proyectores XGA, el manejo del SXGA comprimido permite a estos proyectores manejar hasta una resolución de 1280x1020 SXGA.

Compressed XGA o XGA comprimido— Encontrado en los proyectores SVGA, el

manejo del XGA comprimido permite a estos proyectores manejar hasta una resolución de 1024x768 XGA.

Contrast Ratio o relación de contraste— Rango de valores de luz y oscuridad en una imagen, o la relación entre sus valores máximo y mínimo. Hay dos métodos usados en la industria de proyectores para medir la relación:

- **1** *Full On/Off* mide la relación de la salida de la luz de todas las imágenes blancas (full on) y la salida de la luz de todas las imagenes negras (full off).
- **2** *ANSI* mide un patrón de 16 rectángulos blanco y negro alternados. La salida de luz promedio de los rectángulos blancos se divide por la salida de luz promedio de los rectángulos negros para determinar la relación de contraste *ANSI*.

El contraste *Full On/Off* es siempre un número mayor que el contraste *ANSI* para el mismo proyector.

dB— decibel—Una unidad para expresar la diferencia relativa de potencia o intensidad, usualmente entre señales acústicas o eléctricas, igual a diez veces el logaritmo común del cociente de dos niveles.

Diagonal Screen o pantalla diagonal— Un método para medir el tamaño de una pantalla o una imagen proyectada. Mide de una esquina a la opuesta. Una pantalla de 9 pies de alto y 12 pies de ancho tiene una diagonal de 15 pies. Este documento asume que las dimensiones de la diagonal son para la relación de aspecto tradicional de 4:3 en una imagen de computadora como en el ejemplo anterior.

DLP— Digital Light Processing o procesamiento digital de la luz—Tecnología de pantalla reflejante desarrollada por Texas Instruments usando pequeños espejos manipulados. La luz pasa a través de un filtro de color y se envía a los espejos DLP que arreglan los colores RGB en la imagen proyectada en la pantalla, también conocida como DMD.

DMD— digital Micro- Mirror Device— Cada DMD consiste en miles de espejos de aleación de aluminio microscópicos e inclinados montados en un yugo oculto.

DVI— Digital Visual Interface o interfaz visual digital— Define la interfaz digital entre dispositivos digitales tales como proyectores y computadoras personales. Para dispositivos que soportan DVI, se puede hacer una conexión digital a digital que elimina la conversión a analógico y por tanto entrega una imagen intacta.

Focal Length o longitud focal- La distancia desde la superficie de un lente a su punto focal.

Frequencia— Es la tasa de repeticiones en ciclos por segundo de las señales eléctricas. Se mide en Hz.

Hz — Frequencia de una señal alterna. Ver Frecuencia.

Keystone Correction o corrección trapezoidal— Dispositivo que corrige una imagen de la distorsión (usualmente un efecto de ancho arriba y delgado abajo) de una imagen proyectada causada por un ángulo inapropiado del proyector a la pantalla.

Laser Pointer o apuntador láser— Un pequeño puntero del tamaño de una lapicera que contiene un láser alimentado por una pequeña batería, que puede proyectar un haz láser pequeño y típicamente rojo de gran intensidad que es muy visible inmediatamente sobre la pantalla.

Maximum Distance o distancia máxima— La distancia desde una pantalla que el proyector puede entregar una imagen utilizable (lo suficientemente brillante) en un cuarto totalmente oscuro.

Maximum Image Size o tamaño máximo de imagen— La imagen más grande que el proyector puede lanzar en un cuarto oscuro. Esta normalmente está limitada por el rango focal de la óptica.

Metal Halide Lamp o lámpara de halogenuro metálico— El tipo de lámpara usado en muchos medios y todos los proyectores portátiles de alto rendimiento. Estas lámparas tienen una vida media típica de 1000 a 2000 horas. Esto es, pierden intensidad (brillo) lentamente con el uso, y en el punto de vida media, tienen la mitad del brillo de las nuevas. Estas lámparas lanzan una luz de temperatura muy "caliente", similar a las lámparas de vapor de mercurio usadas en las calles. Sus blancos son extremadamente blancos (con ligero azulino) y hacen que las lámparas halógenas se vean amarillas en comparación.

Minimum Distance o distancia mínima— La porción más cercana que un proyector puede enfocar una imagen en una pantalla.

NTSC— El estándar de transmisión de los Estados Unidos para video y broadcasting.

PAL— Un estándar europeo e internacional para transmisión de video y broadcasting. Mayor resolución que el NTSC.

**Power Zoom—** Un lente zoom con el acercamiento y alejamiento controlados por un motor, usualmente ajustado desde el panel de control del proyector y también desde el control remoto.

Reverse Image o image reversa— Característica que permite voltear la imagen en el eje horizontal. Cuando se usa en un ambiente de proyección por adelante, el texto y los gráficos se ven al revés. La imagen reversa se utiliza para proyección desde atrás.

RGB— Red, Green, Blue (rojo, verde y azul)— típicamente usado para describir un monitor que requiere señales separadas para cada uno de los tres colores.

S-Video—Un estándar de trasnmisión de video que utiliza un conector mini-DIN de 4 pines para enviar información de video sobre dos cables de señal llamados luminancia (brillo, Y) y crominancia (color, C). Al S-video también se le conoce como Y/C.

SECAM— Un estándar francés e internacional para transmisión de video y broadcasting. Mayor resolución que el NTSC.

SVGA— Super Video Graphics Array— 800 x 600 pixels.

SXGA— Super Ultra Graphics Array— 1280 x 1024 pixels.

UXGA— Ultra Extended Graphics Array—1600 x 1200 pixels.

VGA— Video Graphics Array—640 x 480 pixels.

XGA— Extra Video Graphics Array— 1024 x 768 pixels.

**Zoom Lens—** Lente con una longitud focal variable que permite al operador moverse la vista hacia adentro o afuera para agrandar o reducir la imagen.

Zoom Lens Ratio o relación de lente zoom— Es la relación entre la imagen más pequeña y la más grande que el lente puede proyectar desde una distancia fija. Por ejemplo, un lente zoom de relación 1.4:1 significa que una imagen de 10 pies sin zoom sería una imagen de 14 pies con zoom completo.

# **Índice**

## **A**

Ajuste de la imagen proyectada [16](#page-15-0) Ajuste de la altura del proyector [16](#page-15-1) bajar el proyector Botón del elevador [16](#page-15-2) Pie elevador [16](#page-15-3) Rueda de ajuste de la inclinación [16](#page-15-4) Ajuste del enfoque y zoom del proyector [17](#page-16-0)

Anillo de enfoque [17](#page-16-1) Lengüeta de zoom [17](#page-16-2)

Ajuste del tamaño de la imagen de proyección [37](#page-36-0)

#### **C**

Cambio de la lámpara [37](#page-36-0) Conectar una computadora con un cable RS232 [14](#page-13-0) Conexión del proyector A la computadora [10](#page-9-0) Cable de alimentación [10](#page-9-1), [11](#page-10-0), [12](#page-11-0), [13](#page-12-0), [14](#page-13-1) Cable de video compuesto [12](#page-11-1) Cable D-sub a D-sub [10](#page-9-2) Cable D-sub a YPbPr [13](#page-12-1) Cable RS232 [14](#page-13-2) Cable S-video [11](#page-10-1) Cable USB a USB [10](#page-9-3) Conectar con un cable compo-

nente [13](#page-12-2) Conec[tar con un cable compues](#page-11-2)to 12 Conectar con un cable S-video [11](#page-10-2) Contacto con Dell [5](#page-4-0), [20](#page-19-0), [36](#page-35-0), [37](#page-36-1) Control remoto [21](#page-20-0)

### **D**

Dell contactar [45](#page-44-0)

## **E**

Encendido/Apagado del proyector Apagado del proyector [15](#page-14-0) Encendido del proyector [15](#page-14-1) Especificaciones Ambiente [40](#page-39-0) Audio [40](#page-39-1) Brillo [39](#page-38-0) Color visible [39](#page-38-1) Compatibilidad del video [39](#page-38-2) Conectores I/O [40](#page-39-2) Consumo de energía [40](#page-39-3) Dimensiones [40](#page-39-4) Distancia de proyección [39](#page-38-3) Frecuencia H. [39](#page-38-4) Frecuencia V. [39](#page-38-5) Fuente de alimentación [39](#page-38-6)

Lámpara [39](#page-38-7) Lente de proyección [39](#page-38-8) Modos de compatibilidad [44](#page-43-0) Nivel de ruido [40](#page-39-5) Número de píxeles [39](#page-38-9) Peso [40](#page-39-6) Protocolo RS232 [41](#page-40-0) Regulación [40](#page-39-7) Tamaño de la pantalla de proyección [39](#page-38-10) Tasa de contraste [39](#page-38-11) Uniformidad [39](#page-38-12) Válvula de luz [39](#page-38-13) Velocidad de la rueda del color [39](#page-38-14)

#### **M**

Menú en pantalla [23](#page-22-0) Ajuste automát. [24](#page-23-0) Configurar [24](#page-23-1) IDIOMA [29](#page-28-0) IMAGEN (en Modo PC) [25](#page-24-0) IMAGEN (en Modo Video) [26](#page-25-0) LÁMPARA [28](#page-27-0) Menú principal [23](#page-22-1) PANTALLA (en Modo PC) [27](#page-26-0) PANTALLA (en Modo Video) [28](#page-27-1) Preferencias [30](#page-29-0) Selecc. entrada [23](#page-22-2)

#### **P**

Panel de control [19](#page-18-0)

Puertos de conexión Agujero de bloqueo Kensington [9](#page-8-0) Conector de entrada de audio [9](#page-8-1) Conector de [entrada VGA](#page-8-2)  (D-sub) 9 Conector de salida de audio [9](#page-8-3) Conector de video compuesto [9](#page-8-4) Conector [del cable de aliment](#page-8-5)ación 9 Conector para S-video [9](#page-8-6) Conector remoto USB [9](#page-8-7) Conector RS232 [9](#page-8-8) Receptor IR [9](#page-8-9) Salida VGA (ciclo monitor) [9](#page-8-10)

### **S**

Solución de problemas [33](#page-32-0) Contacto con Dell [33](#page-32-1) soporte Contactar con Dell [45](#page-44-0) contactar con Dell [45](#page-44-0)

#### **U**

Unidad principal [7](#page-6-0) Anillo de enfoque [7](#page-6-1) Botón del elevador [7](#page-6-2) Lengüeta de zoom [7](#page-6-3) Lente [7](#page-6-4) Panel de control [7](#page-6-5) Receptor del control remoto [7](#page-6-6)